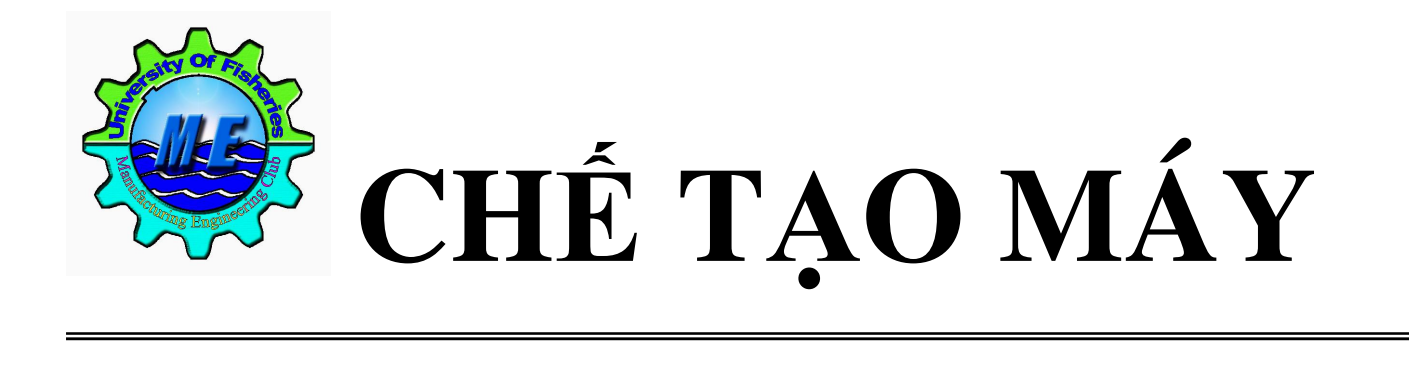

**<sup>N</sup>ỘI SAN CỦA CÂU LẠC BỘ CHẾ TẠO MÁY SỐ**

# **CHÀO MNG NGÀY NHÀ GIÁO VI***-***T NAM 20-11**

 $11 - 2004$ 

−

6

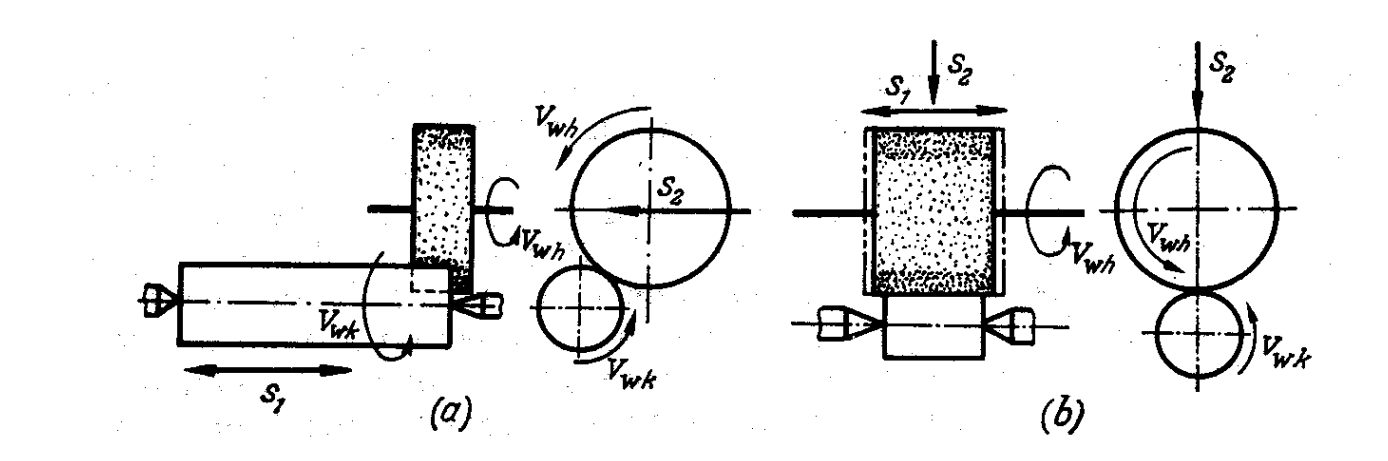

# **Trong số này**

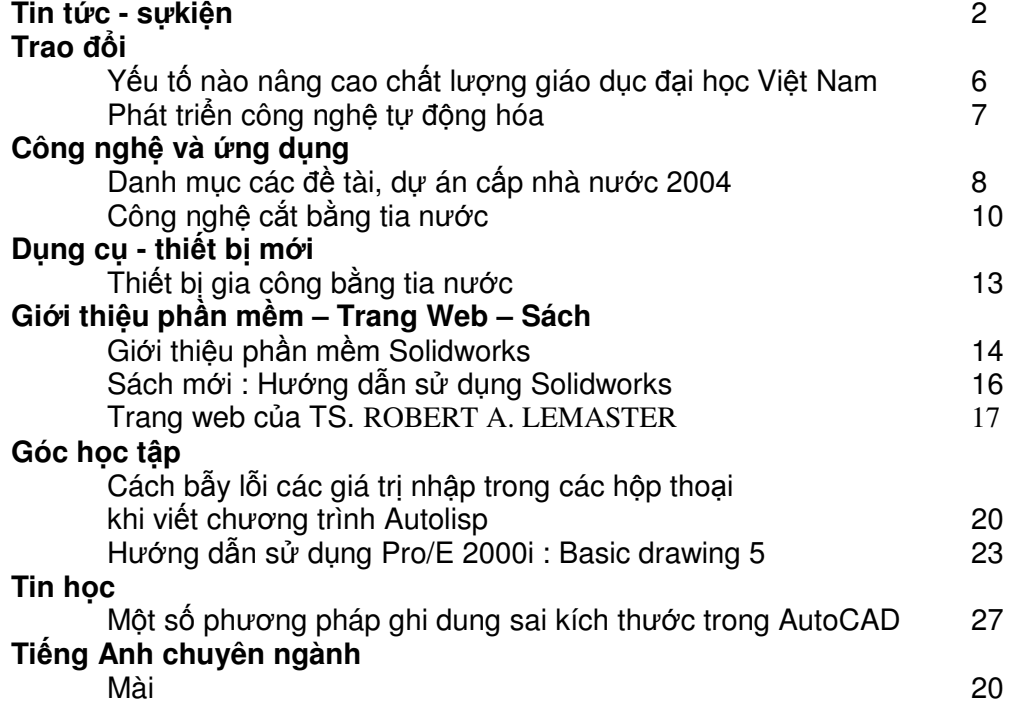

## **Tin Câu lạc bộ - ðoàn - Khoa**

- ðoàn khoa Cơ khí phối hợp với khoa CNTT tổ chức cho hơn 1000 sinh viên tham dự hội trại nhân kỷ niệm 45 năm ngày thành lập Trường. Cũng trong dịp này một số sinh viên khoa Cơ khí đã tham gia cuộc thi tìm hiểu 45 năm truyền thống trường Đại học Thủy sản và đạt giải nhất

- Tổ chức thành công ðại hội ðại biểu ðòan khoa Cơ khí nhiệm kỳ 2004 – 2006. ðại hội ñã bầu Ban chấp hành nhiệm kỳ 2004 – 2006 gồm 13 ñồng chí với cơ cấu phân bổ như sau : 03 Giáo viên, 2 sinh viên khóa 43, 2 sinh viên khóa 44, 2 sinh viên khóa 45 và 4 sinh viên khóa 46. Bí thư : Trần Doãn Hùng (GV); Phó Bí thư : Nguyễn Quốc Huy (43CT), Ủy viên thường vụ : Nguyễn Thắng Xiêm (GV).

- Một số công tác khác ñã triển khai : Thu ðoàn phí 6 tháng ñầu năm, thu ủng hộ trẻ em Lai Châu, thực hiện ñồng phục cho sinh viên K46.

- Sáng ngày 14/11, câu lạc bộ Chế tạo máy ñã tổ chức cuộc thi olimpic lần 4 cho gần 170 sinh viên cơ khí K44 với nội dung giải chuỗi kích thước lắp ghép để xác định dung sai kích thước các đoạn trục. Đây là một nội dung quan trọng giúp cho sinh viên xây dựng bản vẽ chế tạo chi tiết trục cho đồ án môn học Chi tiết máy sau này.

- Chiều ngày 14/11, câu lạc bộ Chế tạo máy ñã tổ chức giới thiệu các môn học ngành Chế tạo máy và những vấn ñề liên quan cho sinh viên lớp 46CT. Các báo cáo viên ñã giới thiệu chi tiết nội dung các môn học chuyên ngành, nhu cầu của xã hội về ngành Chế tạo máy... Buổi giới thiệu đã giúp cho các tân sinh viên có một cái nhìn tổng quan về ngành mình đang học, giúp sinh viên định hướng nghề nghiệp và có kế hoạch cho quá trình học tập của mình.

#### **Ký 13 hợp ñồng chế tạo sản phẩm cơ khí trọng ñiểm**

 Vừa qua, tại Hà Nội, Hiệp hội Doanh nghiệp cơ khí Việt Nam (VAMI) tổ chức hội nghị toàn thể hội viên, đánh giá hoạt động thường niên và sau hai năm thành lập hiệp hội. Nguyên Tổng Bí thư ðỗ Mười dự và phát biểu ý kiến với hội nghị.

 Năm nay, VAMI tiếp tục phát huy vai trò tổ chức liên kết hợp tác các ñơn vị cơ khí, thực hiện hiệu quả sản xuất sản phẩm, xây lắp công trình cơ khí như: ô-tô, tàu thủy trọng tải lớn, thiết bị, phụ tùng sản xuất xi-măng, thiết bị thủy công nhà máy thủy ñiện, thiết bị, vật tư ngành nước... Tại hội nghị,

các ñơn vị cơ khí ñã ký 13 hợp ñồng hợp tác chế tạo sản phẩm cơ khí trọng ñiểm, tiêu biểu là các hợp ñồng chế tạo cẩu 180 tấn, 450 tấn, thiết bị thủy công nhà máy thủy ñiện, thiết bị toàn bộ nhà máy ximăng ðồng Bành (Lạng Sơn), nồi hơi áp lực cao...

#### *Theo Nhân Dân*

## **Thương hiệu Việt Nam sẽ trở thành hiện thực**

Sáng 26/9, Thủ tướng Phan Văn Khải đã cắt băng khánh thành, tham quan Nhà máy Ô tô Tracomeco tại phường Trường Thọ (quận Thủ Đức, TP.HCM) và chứng kiến lễ ký kết xuất khẩu lô hàng xe buýt ñầu tiên của Tracomeco sang nước Cộng hòa Dominica ở châu Mỹ La-tinh.

 Phát biểu tại buổi lễ, Thủ tướng Phan Văn Khải nhấn mạnh: "Sự ra đời của Tracomeco là đúng với định hướng phát triển công nghiệp ô tô Việt Nam. Với một nhu cầu hết sức lớn lao hiện nay, chúng ta vui mừng trước sự ra ñời này và mong ước có những chiếc ô tô mang thương hiệu Việt Nam bắt ñầu trở thành hiện thực".

 Nhà máy Ô tô Tracomeco do Công ty cổ phần Cơ khí - Xây dựng giao thông (Tổng công ty Công nghiệp ô tô Việt Nam) xây dựng rộng 40.000m2 với kinh phí 186,722 tỉ ñồng. Hằng năm, nhà máy sản xuất 2.000 xe khách và 10.000 xe tải mang thương hiệu Trasinco.

## **Trung Quốc phóng thành công vệ tinh sử dụng công nghệ nano**

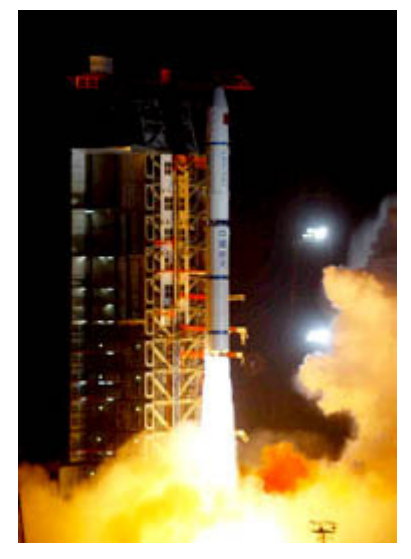

*Tên lửa Trường Chinh II C mang theo vệ tinh Nano I ñang ñược phóng lên quỹ ñạo.*

 Sáng sớm ngày 19-4, Trung Quốc ñã phóng thành công vệ tinh Nano I lên quỹ đao. Đây là vê tinh đầu tiên sử dung công nghệ nano do Trung

Quốc tự thiết kế. Thành công này đã đưa Trung Quốc trở thành quốc gia thứ tư trên thế giới có chế tạo được vệ tinh nano sau Nga, Mỹ và Anh.

Với việc phóng vệ tinh Nano I, có trong lượng 25kg và ñược ðại học Thanh Hoa và Công ty

Công nghệ Vệ tinh Thanh Hoa hợp tác chế tạo, Trung Quốc ñã ñạt ñược một bước tiến quan trọng trong việc nghiên cứu các vệ tinh mini.

 Các chuyên gia cho biết, việc sử dụng công nghệ nano cho phép vệ tinh có trọng lượng nhỏ hơn và có mức đô tích hợp thiết bị cao hơn. Đây là một trong những hướng ñi quan trọng nhất của ngành hàng không vũ trụ hiện ñại với xu hướng phát triển tàu vũ trụ với kích thước ngày càng nhỏ hơn.

Trong khi tiên đoán các vệ tinh mini như một cuộc cách mạng trong lĩnh vực hàng không vũ trụ, các chuyên gia Trung Quốc cho biết Trung Quốc ñã xem xét việc phát triển các vệ tinh cực nhỏ như một hướng ñi quan trọng ñể phục vụ sự phát triển của ñất nước.

 Trước ñó, Trung Quốc ñã thành công trong việc đưa lên quỹ đạo những vệ tinh nhỏ phục vụ nghiên cứu khoa học, khảo sát tài nguyên, dự báo các thảm họa thiên nhiên và bảo vệ môi trường.

#### Theo *Tân Hoa xã*

#### **Một kỹ sư chế tạo thành công ô-tô ñiện**

 Mới ñây, kỹ sư ðặng Thế Minh, ở 107 đường Giải Phóng, Hà Nội cùng các cộng sự đã chế tạo thành công loại xe ô-tô ñiện chạy bằng năng lượng điện, không gây tiếng ồn, không thải khí  $CO<sub>2</sub>$ , góp phần giữ môi trường trong sạch.

 Xưởng chế tạo nằm tại 52 Ngọc Lâm, Gia Lâm. Thực ra kỹ sư Minh mới chỉ bắt tay nghiên cứu chế tạo xe ô-tô ñiện từ tháng 10-2003, gặp không ít khó khăn ban đầu. Được bạn bè (cùng Khoa Chế tạo máy - Đại học Bách khoa Hà Nội) khích lệ giúp đỡ, việc chế tạo xe ô-tô điện đã cơ bản thành công.

 Tháng ba tới, năm chiếc sẽ xuất xưởng. Kích cỡ xe gọn nhẹ như ô-tô buýt mini, có 11 chỗ ngồi, chạy ñược 100km cho một lần nạp ñiện (tiêu thụ khoảng 15kWh, tương đương 12 nghìn đồng), tốc ñộ tối ña 50km/giờ. Giá tiêu thụ nhiên liệu như vậy rẻ hơn nhiều so với xe ô-tô chạy xăng cùng trọng tải, trên xe luôn có bình ắc-quy dự trữ.

 Kỹ sư ðặng Thế Minh cho biết, chiếc xe mới chế tạo có nhiều cải tiến so với xe mẫu, phụ tùng gần 100% nôi đia, có thể dùng làm xe buýt chở khách ở đường phố chật hẹp, có thể thay đổi thiết kế làm xe phục vụ chở hàng trong cơ quan, nhà máy, đưa khách tham quan ở các điểm du lịch, văn hóa, thể thao. Sự tiện dụng nhiều mặt và cơ ñộng của ôtô ñiện do kỹ sư ðặng Thế Minh chế tạo sẽ góp phần ña dạng hóa các loại hình phương tiện giao thông đang rất cần thiết ở các khu đô thị.

#### Báo *ðại ñoàn kết*

## **Một kỹ sư chế tạo máy cắt kim loại ñiều khiển bằng máy tính**

 Kỹ sư Lê Anh Kiệt, Công ty Chế tạo máy & CNC AKB, đã nghiên cứu chế tạo thành công máy cắt kim loại chép hình. Đây

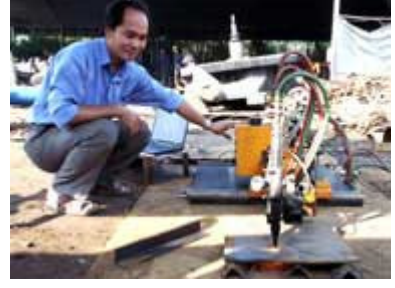

là chiếc máy CNC bán tự động được gia công hoàn toàn tại Việt Nam.

Máy có thể cắt sắt có đô dày từ 5 ly đến 200 ly theo nhiều kiểu khác nhau một cách sắc nét. Máy có thể cắt dò ñường (theo bản vẽ), dùng cho những người sản xuất vừa và nhỏ. Ngoài ra, máy còn được cài đặt bộ vi xử lý để cắt theo dạng mẫu cài đặt ở bộ nhớ, hoặc cắt CNC (cắt theo bản vẽ trên máy tính), ñược áp dụng ñể làm các chi tiết máy cho các xưởng cơ khí, xưởng ñóng tàu lớn. Thời gian ñể hoàn thành việc cắt một chi tiết máy thường mất khoảng một phút.

 Kỹ sư Kiệt cùng cộng sự ñã tự viết phần cứng, phần mềm ñến gia công hoàn thiện máy. Giá thành một thiết bị là 3.500 USD, so với giá ngoại nhập chỉ bằng 1/5 (17.000 USD ).

Được biết, máy cắt kim loại chép hình đã ñược nhận huy chương vàng tại hội chợ Techmart tổ chức vào tháng 10 qua tại Hà Nội. Hiện kỹ sư Lê Anh Kiệt đã nhân được rất nhiều đơn đặt hàng của các doanh nghiệp phía bắc.

#### Báo *Người lao ñộng*

## **Thiết bị xử lý nước biển thành nước ngọt ñầu tiên của Việt Nam**

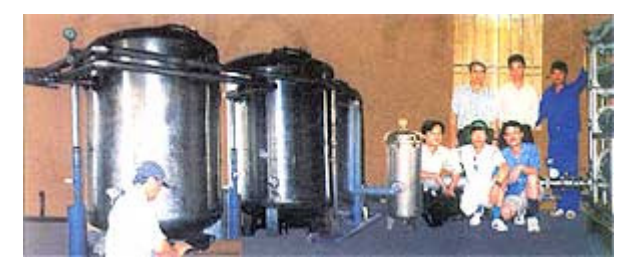

 Thiết bị xử lý nước mặn ñầu tiên của Việt Nam do Trung tâm tư vấn và chuyển giao công

nghệ nước sạch và môi trường (CTC) nghiên cứu thiết kế mới đây đã được lắp đặt thành công tại đảo Bạch Long Vĩ. Với dây chuyền này, nước ngọt sản xuất ra có giá khoảng 20.000 ñồng/m<sup>3</sup> , chỉ bằng 1/5 giá nước ngọt đang bán tại đảo.

 Tiến sĩ ðào ðình Kim là một trong những nhà khoa học chủ chốt của Trung tâm tư vấn và chuyển giao công nghệ nước sạch và môi trường (CTC) nghiên cứu, thiết kế và chế tạo dây chuyền này theo hợp ñồng trị giá gần 2,5 tỷ ñồng với UBND thành phố Hải Phòng. Ông cho biết :"Công nghệ xử lý nước biển thành nước ngọt ñã ñược các nước phát triển nghiên cứu thành công từ hàng chục năm nay. Chìa khóa của công nghệ này là khâu tách các tinh thể muối rất nhỏ ra khỏi nước biển", ông Kim cho biết. Có nhiều cách để làm được điều này nhưng kỹ thuật thẩm thấu ngược có sử dụng màng lọc RO là phổ biến nhất. "Kỹ thuật này cho phép tách muối trong khi vẫn giữ được một số chất khoáng cần thiết ñể bảo ñảm sức khỏe cho con người. Hơn nữa, nó cho phép thực hiện xử lý nước biển ở quy mô công nghiệp".

 Dây chuyền gồm 5 thiết bị xử lý nước biển qua 5 công đoạn khác nhau với tỷ lệ nội địa hóa 70%. Nước biển ñược bơm qua thiết bị ñầu tiên sẽ ñược lọc sạch rong, rêu, tảo bằng một màng lọc có kích thước lỗ 50 micrometres. Sau đó, thiết bị lọc "vạn năng" (Multimedia) sẽ lọc sạch các chất có kích thước lớn hơn 20 micrometres. Sang thiết bị thứ ba, Ca, Mg, Br... ñược loại ra khỏi nước biển dưới dạng muối carbonat bằng phương pháp trao ñổi cation. Thiết bị lọc thứ tư tiếp tục loại các chất có kích thước lớn hơn 5 micrometres ra khỏi nước biển. Và đến thiết bị cuối cùng sử dụng màng lọc RO có kết cấu ñặc biệt. Quá trình thẩm thấu ngược diễn ra tại đây khi nước biển (sau khi đã qua các công đoạn tiền xử lý trước đó) được bơm áp suất cao tới 70 asmosphere qua hệ thống màng lọc này. Kết thúc quá trình thẩm thấu ngược, người ta sẽ thu ñược một lượng nước ngọt bằng 36% lượng nước biển lọc qua dây chuyền.

 Kết quả phân tích hóa học nước qua xử lý trên dây chuyền của Viện y học lao động và vệ sinh môi trường của Bộ Y tế cho thấy, nước ñạt ñộ tinh khiết cao, có thể dùng uống trực tiếp. Trong khi đó giá thành dây chuyền rẻ chỉ bằng 1/2 so với loại cùng công suất nhập ngoại. Với dây chuyền này, nước ngọt sản xuất ra có giá khoảng 20.000 đồng/m<sup>3</sup> gồm cả chi phí vận hành và khấu hao dây chuyền trong 8 năm). Giá thành này chỉ bằng 1/5 so với giá nước ngọt bán kinh doanh cho các tàu đánh cá ở Bạch Long Vĩ hiện nay; Theo ông Kim, cái giá

này có thể giảm xuống đáng kể nếu dây chuyền được lắp đặt để xử lý nước lợ hay được chế tạo với công suất lớn hơn ñể xử lý nước mặn ở các vùng ven biển...

#### *Thời báo kinh tế Việt Nam*

## **Honda/IBM cải tiến hệ thống nhận biết lời nói**

 Hãng xe hơi Honda cùng với sự góp sức bằng phần mềm của hãng IBM, đang chuẩn bị tung ra lọai hệ thống nhận biết tiếng nói làm thiết bị tiêu chuẩn cho loại xe hơi 2005 Acura RL.

 Hãng Honda cho biết tài xế sẽ không cần dùng tay ñể bấm nút xem thông tin hoặc rời mắt nhìn ñường ñể liếc màn hình vi tính, nhưng sẽ nghe tiếng nói hướng dẫn đường đi từ hệ thống nói trên.

Hơn 1,7 triệu tên đường và tên thành phố tại nước Mỹ ñại lục ñược lưu vào hệ thống. Hệ thống này cũng cho phép những hướng dẫn có thể nghe được – và thâm chí nhìn thấy – các khách san gần tới, và các khả năng ñiều khiển-và-kiểm sóat ñối với cường ñộ âm thanh, nhiệt ñộ và các chức năng khác.

 So với nguyên mẫu, hệ thống mới có khả năng phát tiếng nói của người, đưa ra những câu trả lời có âm thanh tự nhiên, và đáp ứng lại hàng trăm lệnh khác.

## *Theo Tuổi Trẻ*

## **Nhật chế tạo Robot bảo vệ**

Hãng an ninh Nhật Secom Co. đã giới thiệu loai robot mới tên Secom Robot X có khả năng xua ñuổi những kẻ ñột nhập với tốc ñộ di chuyển 10km/g.

 Hãng Secom hi vọng sử dụng Secom Robot X trong hệ thống bảo vệ an ninh cho các công ty xí nghiệp, phi trường, hải cảng, bãi đậu xe và những khu vực rộng lớn khác. Robot này có các bộ cảm biến hồng ngoại có thể tiếp xúc với nhân viên bảo vệ khi nó phát hiện những kẻ đột nhập. Ngòai ra nó còn có thể xịt khói vào kẻ trộm hoặc kẻ đột nhập.

 Hãng Secom hi vọng sẽ tung ra thị trường Robot X vào ñầu năm 2005.

#### **Robot Thái Lan sẽ thám hiểm Nam cực**

Một toán nghiên cứu Thái Lan đã thử nghiệm thành công robot hoạt ñộng dưới nước ñược ñiều khiển từ xa tại hồ bơi ðại học Mahidol (Bangkok), nhằm chuẩn bị cho chuyến thám hiểm Nam cực của robot vào cuối năm nay.

 Robot mang tên ThaiXPole, chạy bằng năng lượng mặt trời, được thiết kế đặc biệt để chịu đựng các ñiều kiện thời tiết ở Nam cực, chẳng hạn chịu đưng nhiệt đô tới -40OC, hạn mức mà các robot khác chưa đạt được. Nó lăn sâu đến 50m và có các dụng cụ đo đô mặn, tốc đô nước, nhiệt đô, đô pH và mức oxy.

## **Xe hơi hydro nhanh nhất thế giới**

 Hãng chế tạo xe hơi hạng sang BMW của Đức đã giới thiệu loai xe hơi nhanh nhất thế giới chạy bằng khí hydro tại cuộc triển lãm xe hơi ở Paris (Pháp) ngày 22-9,

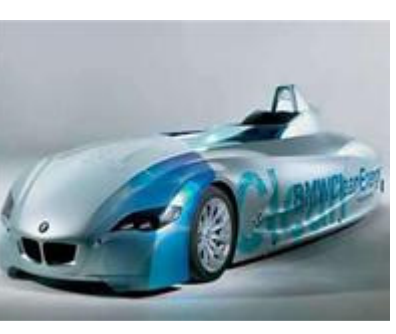

ñược ñặt tên là H2R, có khả năng chạy với vận tốc 300km/g.

 Burkhard Goeschel, thành viên bạn quản trị BMW và là người phụ trách kỹ thuật của hãng, nói xe hơi H2R có dạng tên lửa, có thể tăng tốc ñộ từ 0 đến 100km/g trong vòng sáu giây và đạt đến tốc độ tối ña là 302,4 km/g trên xa lộ thử nghiệm của BMW ở Miramas, Pháp. Goeschel nói thêm:"Xe hơi tên là H2R – 'R' có nghĩa là kỷ lục (record)", rõ ràng hãnh diện về kỳ công trong lãnh vực khói thải bằng 0.

 Không giống như phần lớn các xe hơi hydro khác, H2R không họat động bằng pin mà bằng động cơ ñốt trong 6 lít, 12 xylanh tạo lực ñẩy và chủ yếu không tạo ra khí thải ngoại trừ hơi nước mà thôi. Ngòai ra BMW cho biết việc hỗn hợp không khíhydro ñược ñốt dưới sức ép cao mang lại mức hiệu quả cao hơn.

#### **Bộ ñiều khiển thông minh cho ñộng cơ xăng**

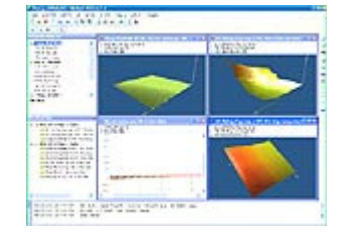

*Bộ ñiều khiển ECU và phần mềm ECCom.*

Thạc sĩ Trần Anh Trung cùng các cộng sự của bộ môn động cơ đốt trong, Khoa cơ khí, Trường ñại học Bách khoa ñã chế tạo thành công bộ ñiều

khiển tự động (ECU) giúp tránh tình trạng lãng phí nhiên liệu, tăng tuổi thọ ñộng cơ, giảm phát thải khí gây ô nhiễm.

Bộ điều khiển này được nhóm nghiên cứu chế tạo thành công vào cuối năm 2001 ñể thay thế cho chiếc xe hiệu Audi của Đức. Thành công này thúc đẩy nhóm nghiên cứu triển khai việc phát triển sản phẩm ECU cho mọi loại ñộng cơ ô-tô. Sở dĩ nhóm nhắm vào việc nghiên cứu sản xuất ECU vì đây ñược coi như "trái tim" của việc hệ thống ñiều khiển. ECU chính là bộ vi xử lý ñiều khiển số, nó cho phép kết nối giữa hệ thống nhiên liệu và hệ thống đánh lửa.

Hiện nay, hầu hết các loại xe ô-tô ở Việt Nam ñều nhập ngoại và ñể cạnh tranh, tạo sự ñộc quyền, các hãng sản xuất xe chỉ sản xuất riêng loại ñiều khiển động cơ phun xăng cho chủng xe của mình. Vì vậy, khi có hỏng hóc xảy ra, rất khó kiếm phụ tùng thay thế, thậm chí không có. Nếu muốn thay thế mới, phải chờ đơi đặt hàng từ chính hãng với điều kiện hãng còn sản phẩm phụ kiện này và người tiêu dùng thường phải mua với giá rất đắt (từ 1.500 đến 4.000 USD một hộp ñiều khiển ECU).

 Với bộ ECU "Made in Việt Nam", lượng xăng phun ñược tính toán chính xác bằng máy tính dựa trên các cảm biến nhiệt đô đông cơ, nhiệt đô khí nạp, tốc đô... Chính vì vậy lượng xăng sẽ được sử dụng tối ña bởi trong thời gian chạy ấm máy, lượng nhiên liệu ñược tính toán chính xác và góc ñánh lửa ñược ñiều chỉnh hợp lý. Lượng nhiên liệu tiêu thụ cũng giảm ñáng kể bởi hệ thống phun nhiên liệu sẽ cắt phun khi xe xuống dốc và giảm phần nào nhờ sự thu hồi nhiên liệu khi ngừng phun hoặc tắt máy. Bên cạnh đó, chế độ khởi động cũng hoàn hảo hơn nhờ sự tính toán chính xác lượng nhiên liệu phun trong thời kỳ này. Không những vậy một lợi ích xã hội có thể thấy rõ là hàm lượng chất độc trong khí xả giảm ñáng kể do nhiên liệu sử dụng ñược tối ña.

 Thạc sĩ Trần Anh Trung cho biết bộ ñiều khiển ECU vẫn đang tiếp tục được nâng cấp và sẵn sàng đáp ứng yêu cầu của khách hàng. Sản phẩm đã hoàn thiện, với mỗi loại xe riêng chỉ cần giữ nguyên phần cứng, thay ñổi phầm mềm cho phù hợp là có thể lắp đặt được ngay. Tuy nhiên, nếu lắp đặt riêng cho một xe thì giá thành khá cao, khoảng 20 triệu ñồng/bộ do chi phí chạy thử nghiệm trên băng tải, trên ñường ñể tìm ra số liệu phù hợp. Song từ kết quả thử nghiệm này, nếu được sản xuất đai trà thì giá bán sản phẩm sẽ rẻ ñi rất nhiều.

Theo *Thời báo kinh tế Việt Nam*

## **YẾU TỐ NÀO NÂNG CAO CHẤT LƯỢNG GIÁO DỤC ðẠI HỌC VIỆT NAM**

Ngày 5/11, ðH Sư phạm TP Hồ Chí Minh, Báo Giáo dục và Thời đai đã tổ chức hội thảo khoa học "Các giải pháp cơ bản nâng cao chất lượng giáo dục ñại học", quy tụ trên 40 tham luận của các chuyên gia giáo dục, nhà khoa học, quản lý giáo dục và cán bộ giảng dạy các trường đại học trong, ngoài nước.

Hầu hết những giải pháp đưa ra để nâng cao chất lượng đào tạo bậc đại học đều nhấn mạnh đến yếu tố quan trọng nhất: con người.

#### **Chương trình ñào tạo ngày càng xa... chuẩn thế giới?**

Theo nhiều đại biểu tham gia hội thảo, hiện chương trình đào tạo của đại học Việt Nam là có vấn ñề, nhiều bất cập và thực tế chưa ñược các nước thừa nhận! GS, TSKH ðỗ Trần Cát, Tổng thư ký Hội ñồng học hàm nhà nước, thừa nhận một thực tế: "Trong các thập kỷ 70, 80 của thế kỷ trước, người Việt Nam đi học nghiên cứu sinh ở nước ngoài chỉ cần có bằng đại học. Sang đến thập kỷ 90, khi chúng ta coi cao học là sau ñại học, các nước yêu cầu người Việt Nam học nghiên cứu sinh phải có bằng thạc sĩ. Nhưng sang thế kỷ 21, một số nước phát triển đã bắt ñầu không công nhận thạc sĩ của Việt Nam mà bắt các nghiên cứu sinh của ta phải thi lấy bằng thạc sĩ của họ sau ñó mới nhận làm nghiên cứu sinh, dù những người này ñã có bằng thạc sĩ của Việt Nam".

Thực tế, hiện ở Việt Nam bậc đại học chỉ là dạy nhiều môn của cao ñẳng, cao học thì dạy nhiều môn của đại học vì thế về trình độ khó khẳng định thạc sĩ cao hơn cử nhân hay kỹ sư một bậc. Chính việc đề cao học tách khỏi đại học khiện chương trình đào tạo đại học ở Việt Nam có khuynh hướng "nâng lên một bậc": trung học chuyên nghiệp thành cao đẳng, cao đẳng thành đại học, đại học thành sau đại học. Đây cũng là lý do tất cả các bậc học đều có vấn ñề về chất lượng! Về vấn ñề này, ông ðỗ Trần Cát ñã ñưa ra một ñề nghị cụ thể: "Bộ nên soạn thảo một chương trình duy nhất ñối với mỗi môn học chung cho 3 mức học: cao đẳng, cử nhân, kỹ sư, bác sĩ dược sĩ (hoặc cao học) sao cho chương trình của 3 mức này không lặp lại: học 3 năm cấp bằng cao đẳng, thêm 1 năm với chương trình bổ sung được cấp bằng cử nhân, học thêm 1-2 năm nữa với chương trình bổ sung ñược cấp bằng kỹ sư hoặc thạc sĩ. Sau ñại học chỉ nên là nghiên cứu sinh".

## **Giảm quy mô có tăng chất lượng?**

ðể ñảm bảo chất lượng, có ý kiến cho rằng không được tăng số lượng, tức phải giảm quy mô

đào tạo hiện nay! GS, TSKH Lâm Quang Thiệp, ðH Quốc gia Hà Nội, cho rằng: "Quả thật số lượng sinh viên nước ta tăng nhanh nhưng vẫn chưa đủ nếu muốn công nghiệp hóa, hiện đai hóa. Hơn nữa không phải giảm số lượng thì mặc nhiên có chất lượng". ðể giải quyết bài toán số lượng-chất lượng, theo ông Thiệp "cần phải phân luồng học sinh ngay từ bậc học thấp bằng cách quy hoạch một hệ thống trường dạy nghề thích hợp ñể giảm lưu lượng dòng học sinh vào ñại học". Ở bậc ñại học, theo đề nghị của ông Thiệp, cần phân thành 2 dòng chính: Trường đại học truyền thống với các loại hình ñào tạo chính quy, ñòi hỏi cao về chất lượng đầu vào và hạn chế số lượng; Các trường đại học mở, không cần đòi hỏi cao về chất lượng đầu vào và cũng không hạn chế số lượng.

## **Cán bộ giảng dạy: thiếu, yếu.**

Phần lớn các đại biểu tham gia hội thảo đều thừa nhân yếu tố quan trong nhất để nâng cao chất lượng ñào tạo là phải có người thầy giỏi nhưng thực tế hiện nay lực lượng này "thiếu về số lượng, yếu về chất lượng". Theo nghiên cứu của PGS, TS Nguyễn Kim Hồng - Phó hiệu trưởng trường ðH Sư phạm TP Hồ Chí Minh, nhiều trường đại học, số cán bộ giảng dạy có trình đô tiến sĩ chỉ khoảng 10-25%, trong ñó có nhiều người không còn khả năng nâng cao hơn nữa học vấn và gặp nhiều khó khăn về ngoại ngữ". GS, TS Lê Ngọc Trà - Viện trưởng viện Nghiên cứu giáo dục trường ðH Sư phạm TP Hồ Chí Minh - hết sức thẳng thắn khi thừa nhân: "Nhiều năm qua những người được giữ lại trường làm cán bộ giảng dạy có thật sự giỏi không?". Theo hướng này, ông ñề xuất 2 cách chọn thầy giỏi: Chọn những sinh viên có khả năng nghiên cứu khoa học, sáng tạo chứ không phải sinh viên ñạt ñiểm cao, ngoan ngoãn. Không nên chỉ giữ sinh viên ở khoa mình, trường mình làm cán bộ giảng dạy vì có nguy cơ lập lại thầy mình. PGS, TS lương Ngọc Toản - nguyên thứ trưởng Bộ GDðT - cho rằng "phải có ngay quy hoạch xây dựng đôi ngũ cán bộ giảng dạy cho các trường đại học, ñặc biệt phải có chế ñộ ñãi ngộ thỏa ñáng". Theo dự báo, ñến năm 2012, số sinh viên/vạn dân của Việt Nam sẽ đạt mức như Thái Lan hiện nay. Để đảm bảo chất lượng đào tạo, số giảng viên cần có là 109.620 người (so với 33.400 hiện nay). Theo ông Nguyễn Kim Hồng: "Đây là một tốc độ tăng trưởng mà nếu không có sự can thiệp mạnh tay của Nhà nước thì không thể" !

#### *Báo Thanh Niên*

## **Phát triển công nghệ tự ñộng hoá**

 **Công nghệ tự ñộng hóa có vai trò hết sức quan trọng trong sự nghiệp công nghiệp hóa (CNH) hiện ñại hóa (HðH) ñất nước. Tự ñộng hóa là một trong những yếu tố quyết ñịnh việc nâng cao năng suất, chất lượng và hạ giá thành sản phẩm, góp phần tạo nhiều sản phẩm có chất lượng cao, có sức cạnh tranh trên thị trường.** 

Ở Việt Nam công nghệ tự ñộng hóa ñang ngày càng chiếm một vai trò rất quan trọng. Đội ngũ cán bộ khoa học kỹ thuật ngày càng nâng cao tay nghề, nắm vững và làm chủ nhiều công nghệ tự ñộng hóa hiện ñại. Nhiều sản phẩm của Việt Nam chế tạo đã đạt được chỉ tiêu kỹ thuật tương đương với các sản phẩm của các nước tiên tiến, với giá thành thấp hơn nhiều so với nhập ngoại. Có những sản phẩm đã giành được tín nhiệm của thi trường, ñược áp dụng rộng rãi, tiết kiệm ngoại tệ cho Nhà nước và các cơ sở sản xuất. Chẳng hạn như hệ thống ño lường ñiều khiển trộn bê-tông nhựa át phan, ñã ñẩy lùi hoàn toàn các thiết bị nhập ngoại, do giá thành chỉ bằng 20-40% mà chất lượng và tính năng không hề thua kém hàng của các nước tiên tiến như như ðức, Anh... Sản phẩm này hiện nay ñã chiếm lĩnh 100% thị phần trong nước, ñẩy lùi hoàn toàn thiết bị nhập ngoại, tiết kiệm cho đất nước mỗi năm 40 triệu USD.

Tự đông hóa cũng đã đem lại nhiều hiệu quả trong việc tăng năng lực sản xuất. Chẳng hạn, dây chuyền tự ñộng hóa sản xuất phân NPK ở nhà máy Supe phốt phát hóa chất Lâm Thao, đã đưa năng suất lên gấp đôi, giải phóng gần 300 lao động. Đây là dây chuyền sản xuất NPK hiện đại nhất Việt Nam, hoàn toàn do chúng ta nghiên cứu thiết kế, chế tạo. Giá thành sản phẩm chỉ bằng 30% so với nhập khẩu. Hiện nay chương trình khoa học công nghệ tư động hóa đang mở rộng ứng dụng rôbốt thông qua hai đề tài nghiên cứu khoa học cấp nhà nước.

Việc ứng dụng tự động hóa của rất nhiều cơ quan nghiên cứu, các trường ñại học và cơ sở sản xuất cũng ñã dem lại những kết quả khả quan. Ví như hệ thống tự ñộng sản xuất bia, sản xuất thức ăn gia súc, xử lý rác thải, các hệ giám sát môi trường, các hệ SCADA trong ngành ñiện lực, dầu khí... Những kết quả này ñã góp phần làm tăng trưởng nền kinh tế nước ta trong những năm vừa qua.

Hiện nay vấn đề đào tạo đôi ngũ các bộ khoa học cho tượng lai về lĩnh vực tự động hóa đang trở nên ngày càng gần gũi với mọi người-từ các nhà

nghiên cứu, các nhà giáo, nhà quản lý, nhà công nghiệp ñến cả học sinh và sinh viên. Giải nhất cuộc thi rôbốt quốc tế tại Nhật Bản vừa qua của sinh viên thành phố Hồ Chí Minh đã chứng minh điều này.

Mục tiệu của ngành khoa học tự động hoá ở Việt Nam là hướng tới tập trung tự nghiên cứu và thiết kế các hệ thống tự ñộng hoá lớn thay thế cho nhập ngoại. Sẽ ứng dụng tự ñộng hóa vào một số ngành sản xuất quan trọng, trực tiếp liên quan đến xuất khẩu như ngành nuôi trồng và chế biến thuỷ sản, chế biến thực phẩm, các ngành công nghiệp nhẹ (như may mặc, giày da), ngành chế tạo máy, bảo vệ môi trường. Xúc tiến ứng dụng tự ñộng hóa vào những ngành quan trọng như dầu khí, điện lực, bưu chính viễn thông, cơ khí chế tạo... tiến tới sản xuất được một số cấu kiện điện tử quan trọng. Đây sẽ là cơ sở phục vụ cho sự phát triển tự ñộng hóa một cách tự chủ và bền vững. Việc tiếp cận với những công nghệ tiên tiến của thế giới về tự ñộng hóa ñể chuyển giao công nghệ và hội nhập có hiệu quả như tự ñộng hóa tích hợp, các thế hệ rôbốt, các hệ SCADA diện rộng... cũng rất cần thiết. Đặc biệt, cần kết hợp nhuẫn nhuyễn giữa các ngành công nghệ cao như ñiện tử, tin học, tự ñộng hóa viễn thông... chắc chắn Việt Nam sẽ tạo ra các sản phần có hàm lượng chất xám cao và đa dạng trong thời gian tới.

*Theo báo QðND* 

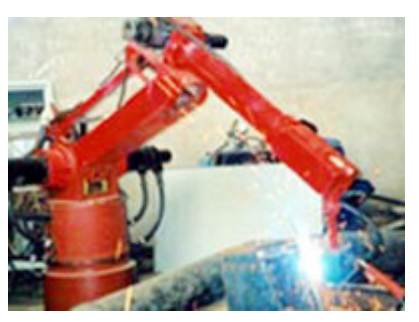

Rôbốt hàn

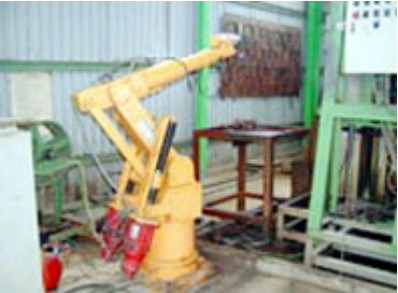

Robot v*ạ*n n*ă*ng c*ấ*p phôi cho máy tôi cao t*ầ*ng.

## **DANH MỤC CÁC DỰ ÁN SXTN ðỘC LẬP CẤP NHÀ NƯỚC ðỂ TUYỂN CHỌN THỰC HIỆN TRONG KẾ HOẠCH NĂM 2004**

1. **Tên Dự án :** Chế tạo lò ñốt chất thải y tế cho các bệnh viện cấp huyện.

 **Mục tiêu :** Hoàn thiện công nghệ chế tạo lò ñốt chất thải y tế có xử lý khí thải bằng phương pháp hấp phụ ñạt theo tiêu chuẩn chất lượng hiện hành cho các bệnh viện cấp huyện.

## **Dự kiến sản phẩm** :

- Qui trình chế tạo (kèm theo Bản vẽ thiết kế) hệ thống lò ñốt chất thải y tế công suất 10-20 Kg/giờ;

 - Lò ñốt chất thải y tế công suất 10-20 Kg/giờ với các thông số ñạt tiêu chuẩn hiện hành theo yêu cầu kỹ thuật cơ bản và tiêu chuẩn khí thải của Lò đốt chất thải y tế; Vận hành đơn giản và an toàn; Xuất đầu tư và chi phí vận hành hợp lý ñược các bệnh viện cấp huyện chấp nhận sử dụng.

**2. Tên Dự án** : Chế tạo công tơ mẫu và các thiết bị kiểm định công tơ một pha và ba pha, cấp chính xác 0,1.

Mục tiêu : Hoàn thiên công nghệ và chế tạo thiết bị chuẩn dùng để kiểm định các loại công tơ điện xoay chiều, cấp chính xác 0,1.

Dự kiến sản phẩm :

 - Bộ quy trình thiết kế và công nghệ chế tạo công tơ mẫu và thiết bị kiểm ñịnh công tơ một pha và ba pha cấp chính xác 0,1;

- Một số sản phẩm sau:

- + Công tơ mẫu một pha và ba pha cấp chính xác 0,1;
- $+$  Thiết bị chuẩn dùng để kiểm định công tơ một pha cơ, điện tử;
- $+$  Thiết bị chuẩn dùng để kiểm định công tơ ba pha cơ, điện tử;
- + Thiết bị chuẩn cơ động dùng để kiểm định công tơ một pha cơ, điện tử;

Các loại sản phẩm trên phải đảm bảo chất lượng và giá thành cạnh tranh với sản phẩm nhập khẩu cùng loại.

**3. Tên Dự án** : Xây dựng và áp dụng thử nghiệm một dây chuyền tuyển than trong bã sàng cho các mỏ than vùng Quảng Ninh bằng công nghệ huyền phù kiểu tang quay.

**Mục tiêu** : Hoàn thiện công nghệ tuyển than trong bã sàng bằng công nghệ huyền phù kiểu tang quay nhằm tận thu than và giảm thiểu ô nhiễm môi trường.

## **Dự kiến sản phẩm :**

- Bộ tài liệu hồ sơ thiết kế dây chuyền thiết bị, quy trình công nghệ sản xuất;

 - Một dây chuyền thiết bị tuyển than trong bã sàng bằng công nghệ tuyển huyền phù kiểu tang quay với yêu cầu kỹ thuật: Công suất một năm 100.000 tấn bã sàng có độ tro <65% ; tỷ lệ sản phẩm thu hoạch 30% ( than cục 10%, than cám 20% ) ; hiệu suất tuyển >95%. Chất lượng than sau tuyển ñảm bảo tiêu chuẩn.

**4. Tên Dự án** : Hoàn thiên công nghệ thiết kế, thi công thảm sét địa kỹ thuật chống thấm trong công trình xây dựng, giao thông và thuỷ lợi.

**Mục tiêu :** Hoàn thiện ñược công nghệ thiết kế và thi công thảm sét ñịa kỹ thuật chống thấm các công trình xây dựng, giao thông và thuỷ lợi ở các tỉnh miền Trung và Nam Bộ, trên cơ sở ñó mở rộng áp dụng cho các vùng có ñiều kiện tương tự.

## **Dự kiến sản phẩm :**

 - Quy trình thiết kế và thi công thảm sét ñịa kỹ thuật cho các công trình xây dựng, giao thông và thuỷ lợi các tỉnh miền Trung và Nam bộ;

- Áp dụng thử 20.000 m<sup>2</sup> thảm sét địa kỹ thuật chống thấm cho 1-2 công trình tại các công trình trọng điểm miền Trung và Nam Bộ.

**5. Tên D<b>ư** án : Hoàn thiện công nghệ thiết kế, chế tạo và thi công quản lý vận hành đập xà lan di đông áp dụng cho vùng triều phục vụ các công trình ngăn sông vùng ven biển

**Mục tiêu** : Hoàn thiện được công nghệ thiết kế thi công và quản lý vận hành các kiểu đập xà lan di đông phục vụ phát triển kinh tế xã hội vùng ven biển.

## **Dự kiến sản phẩm :**

- Quy trình thiết kế, chế tạo, thi công và quản lý vận hành các kiểu ñập xà lan di ñộng;

- Các chỉ tiêu kinh tế - kỹ thuật cụ thể;

-Áp dụng vật liệu và kết cấu tiên tiến ñể chế tạo các kiểu ñập trên;

- Chế tạo và thi công thử nghiệm 2 kiểu ñập xà lan tại vùng ven biển.

**6. Tên D<b>ư** án : Hoàn thiên công nghệ sản xuất các chế phẩm sinh học và tổ hợp đa vi lượng hoạt lực cao để sản xuất phân bón cho vùng phèn mặn ở ðồng bằng sông Cửu Long.

**Mục tiêu** : Hoàn thiện qui trình công nghệ, xác lập các thông số khoa học và ñiều kiện thực tiễn; hình thành các "modun" sản xuất các chế phẩm sinh học (vi sinh, vi lượng) hoạt lực cao làm cơ sở ñể phát triển các nhà máy sản xuất phân bón hữu cơ vi sinh và phân bón lá ña vi lượng ở ðBSCL bằng phương pháp sinh hoá hiện đai.

## **Dự kiến sản phẩm :**

1. Các qui trình công nghệ sản xuất phân bón hữu cơ :

- Qui trình sản xuất bộ giống 6 dòng vi sinh vật (Hud-1 ñến Hud - 6) có hoạt lực cao;

- Qui trình tạo phức hữu cơ ñối với các nguyên tố ña vi lượng, trung lượng, vi lượng và siêu vi lượng;

 - Qui trình sản xuất phân bón hữu cơ vi sinh - ña vi lượng, công suất 10.000 - 15.000 tấn/năm từ các chế phẩm, đạt TCVN;

 - Qui trình sản xuất phân bón lá ña vi lượng chất lượng cao, công suất 40.000 - 50.000 lít/năm từ các chế phẩm, đạt TCVN.

2. Mô hình trình diễn (2 -3 mô hình).

3. Sản phẩm :

- 50.000 tấn sản phẩm phân hữu cơ vi sinh chất lượng cao;

- 200.000 lít phân bón lá ña vi lượng hoạt lực cao;

- Dây chuyền thiết bị và công nghệ (ñể chuyển giao cho 2-3 cơ sở sản xuất phân bón).

*Nguyễn Văn Tường* (Tổng hợp)

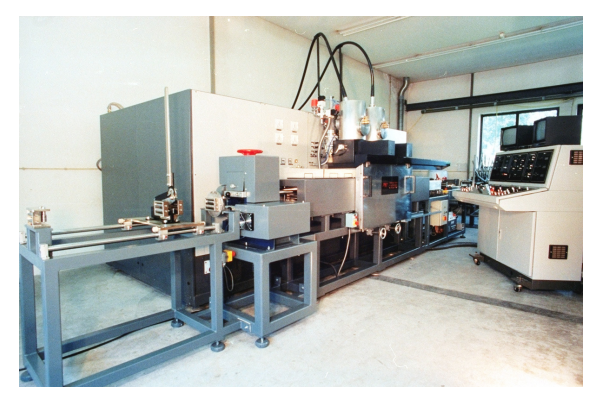

## **CÔNG NGHỆ CẮT BẰNG TIA NƯỚC**

#### *1. Nguyên lý gia công.*

Cắt bằng tia nước (Water Jet Cutting-WJC) là một quá trình sử dụng tia nước ở áp suất cao để gia công vật liệu. Vết cắt hoặc rãnh có độ rộng xấp xỉ 1mm. Đường kính lỗ nhỏ nhất có thể cắt được là 1,5mm. Phương pháp này còn được gọi là gia công bằng thuỷ đông lực học. Sơ đồ nguyên lý được thể hiện trên hình 1.

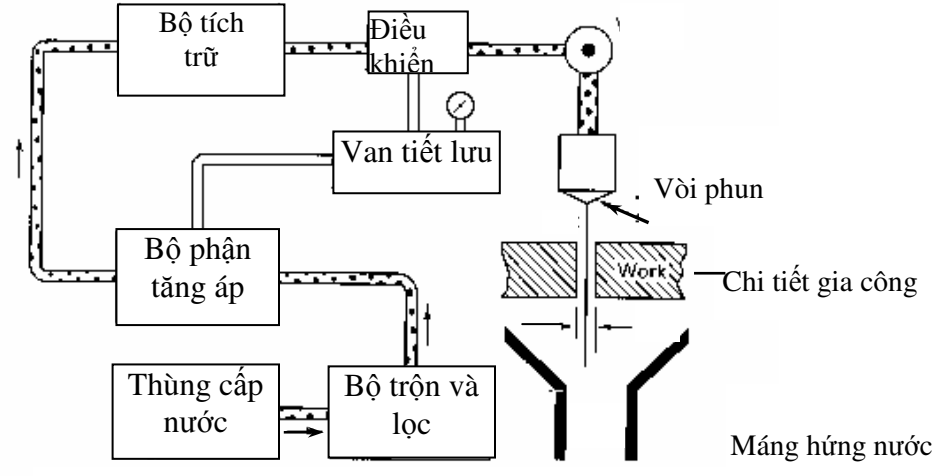

Hình 1. *Sơ ñồ nguyên lý gia công bằng tia nước*.

Đầu tiên nước từ thùng cấp nước đi qua bộ lọc và hòa trộn. Sau đó nhờ ống dẫn chất lỏng đi qua bộ khuyếch đại để tăng áp đến đầu phun. Tại đầu phun tia nước được phun ra mạnh hay yếu là nhờ van tiết lưu. Van này ñược ñiều khiển bởi một bộ ñiều khiển. Tia nước sau khi ra khỏi ñầu phun có áp suất rất lớn (thường từ 100 ÷ 400 MPa), tốc ñộ tia nước từ 400 ÷ 1000m/s. Với áp suất này, khi tia nước chạm vào bề mặt vật liệu gia công nó tạo nên áp lực lớn hơn ñộ bền nén của vật liệu, bề mặt vật liệu bị nát ra và tia nước xuyên qua tạo thành vết cắt, cắt chi tiết gia công. Vậy tia nước tạo ñóng vai trò như một cái cưa cắt một vết hẹp trên vật liệu.

## *2. Các thông số công nghệ.*

Các thông số gia công quan trong trong gia công bằng tia nước bao gồm : khoảng cách gia công, đường kính lỗ vòi phun, áp suất nước và tốc ñộ cắt. Khoảng cách gia công là khoảng cách giữa ñầu vòi phun và bề mặt gia công. Thông thường khoảng cách này là nhỏ để tia nước phân tán tới mức tối thiểu trước khi kịp đập vào bề mặt.

Khoảng cách gia công điển hình là 3,2mm. Kích thước của lỗ vòi phun ảnh hưởng đến độ chính xác của quá trình cắt lỗ vòi. Vòi phun nhỏ ñược sử dụng trên những vật liệu mỏng. ðối với những vật liệu dày hơn thì cần có những tia phun dày hơn và áp suất cao hơn. Tốc độ cắt thường vào khoảng từ  $5 \div 500$  mm/s tùy theo độ dày của chi tiết gia công. Phương pháp gia công tia nước thường ñược tự ñộng hoá bằng hệ thống CNC hay người máy công nghiệp. Phạm vi gia công : từ  $1.6 \div 305$  mm với độ chính xác là  $\pm 0.13$  mm.

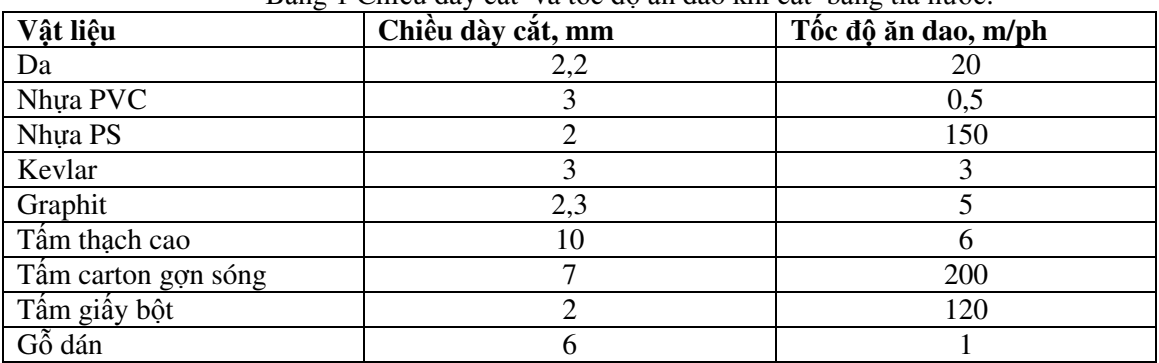

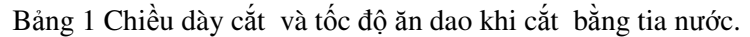

## *3. Ưu ñiểm và phạm vi ứng dụng.*

 *Ưu ñiểm :* 

- Chất lượng vết cắt rất cao.

- Vết cắt có thể bắt ñầu ở bất kỳ chỗ nào mà không cần khoan mồi trước và có thể cắt ñược các vật liệu cán mỏng.

- Có khả năng tự ñộng hóa và người máy hóa rất cao.
- Chí phí thấp.
- Không có chất hóa học như cắt bằng hạt mài (AWJC).
- Thích ứng với hệ thống CAD/CAM.
- Gia công ñạt ñộ chính xác cao, bề mặt phẳng.
- Không ảnh hưởng nhiệt.
- Có thể cắt bất cứ vật liệu nào.
- Ít lãng phí chất thải sau gia công.
- Môi trường gia công trong sạch.

## *Phạm vi ứng dụng.*

 - Gia công cắt : phương pháp gia công bằng tia nước ñược ứng dụng trong các ngành hàng không, thực phẩm, nghệ thuật ñồ họa, công nghiệp ôtô, giày dép, cao su, nhựa, ñồ chơi, gỗ, luyện kim, giấy, chế tạo máy…

- Làm sạch bề mặt trong ngành xây dựng và chế tạo máy.

Một số vật liệu ñược cắt bằng tia nước là : các tông, thảm, lie (làm nút chai), giấy, plastic, sản phẩm gỗ, cao su, da, giấy, lá kim loại mỏng, gạch, vật liệu composite… Tùy loại vật liệu mà chiều dày cắt lên đến 25mm và cao hơn. So với các phương pháp khác, cắt bằng tia nước có năng suất cao và sạch, nên nó cũng ñược dùng trong công nghệ thực phẩm ñể cắt và thái mỏng sản phẩm. Khi ñó người ta sử dụng dung dịch chất lỏng là cồn, glyxêrin hoặc dầu ăn.

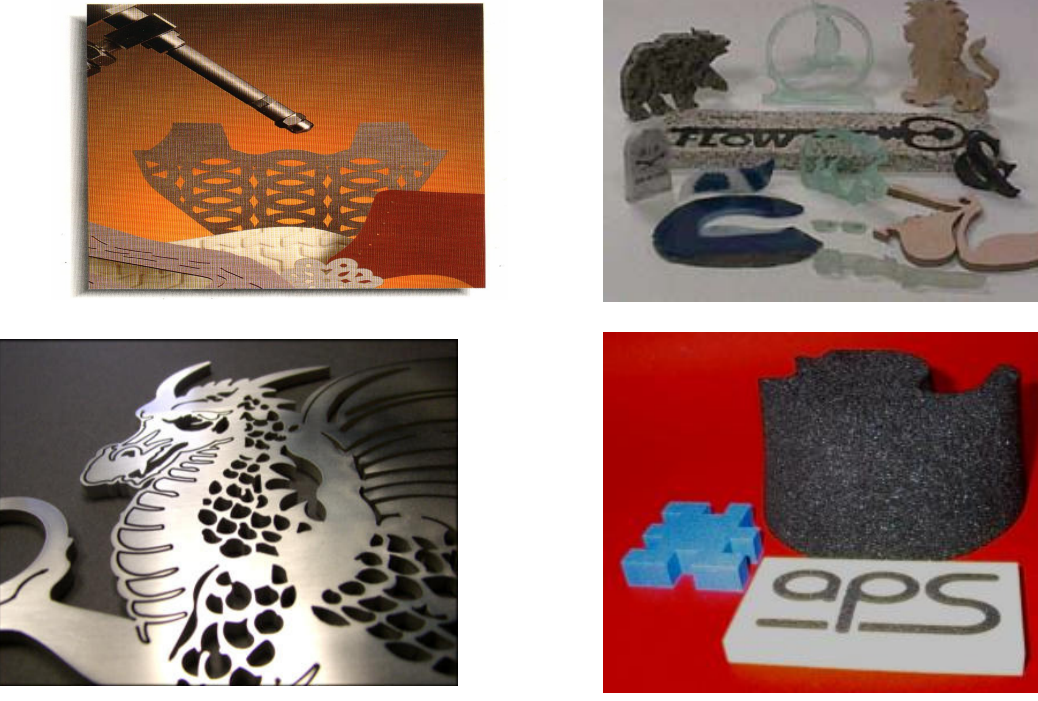

*Nguyễn Văn Tường* 

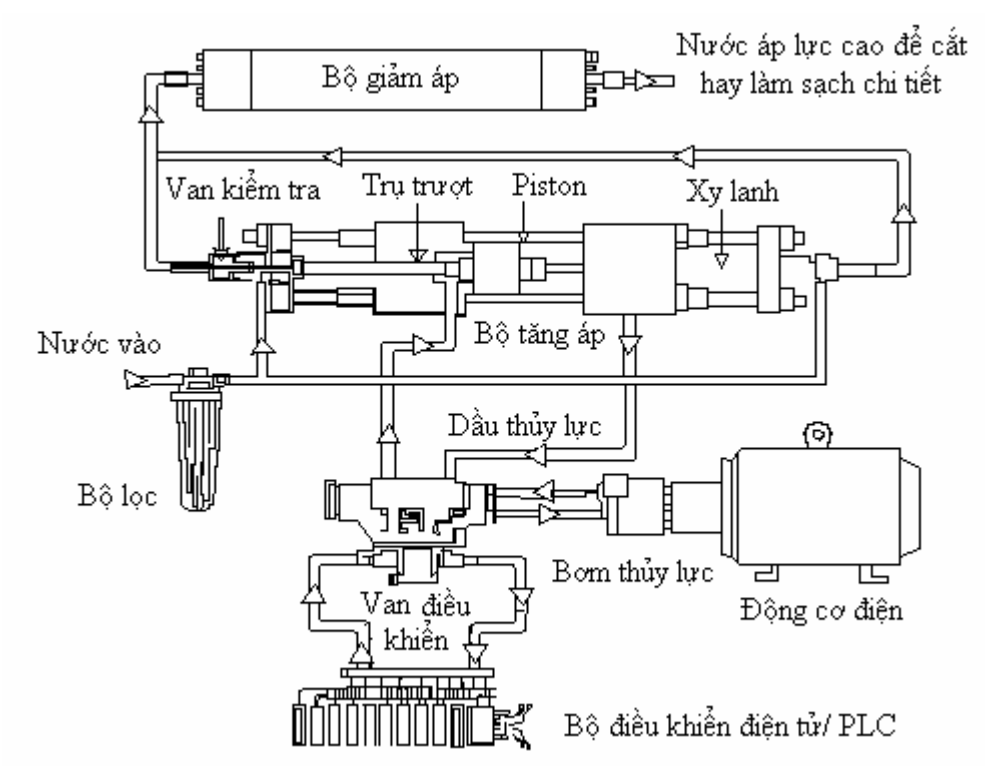

## **THIẾT BỊ GIA CÔNG BẰNG TIA NƯỚC**

Hình 1. *Sơ ñồ cấu trúc các phần tử của hệ thống máy gia công bằng tia nước.* 

 Máy gia công bằng tia nước có hai thành phần thiết yếu. Bàn XYZ có thể di chuyển ñầu cắt trên vật liệu và một máy bơm áp suất cao 400MPa. Ơ áp suất này, tia nước có thể cắt nhựa, gỗ, vật liệu lót sàn ñàn hồi, cao su và các chất tương tự khác.

ðầu cắt là một vòi có kích thước miệng vòi là 6,35mm (1/4") bằng tinh thể sapphire mà nước có thể đi qua khi chịu một áp lực bằng ba lần vận tốc của âm thanh do máy bơm áp suất cao tạo thành. Sự di chuyển của đầu vòi chiu ảnh hưởng bởi chương trình cài đặt trong máy vi tính (theo bản vẽ của khách hàng).

 Khi khách hàng ñưa ra một bản vẽ, nó sẽ ñược số hoá và vẽ lại bằng phần mềm CAD/CAM. Sau đó bản vẽ được chuyển đổi thành ngôn ngữ mà máy gia công bằng tia nước có thể đọc được qua một chương trình ñược gọi là gia công nhờ máy tính CAM (Computer Aided Manufacturing).

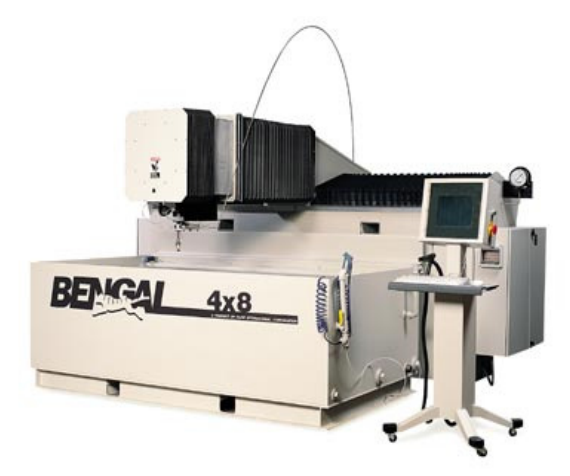

Hình 2. *Hình dáng bên ngoài máy gia công tia nước*

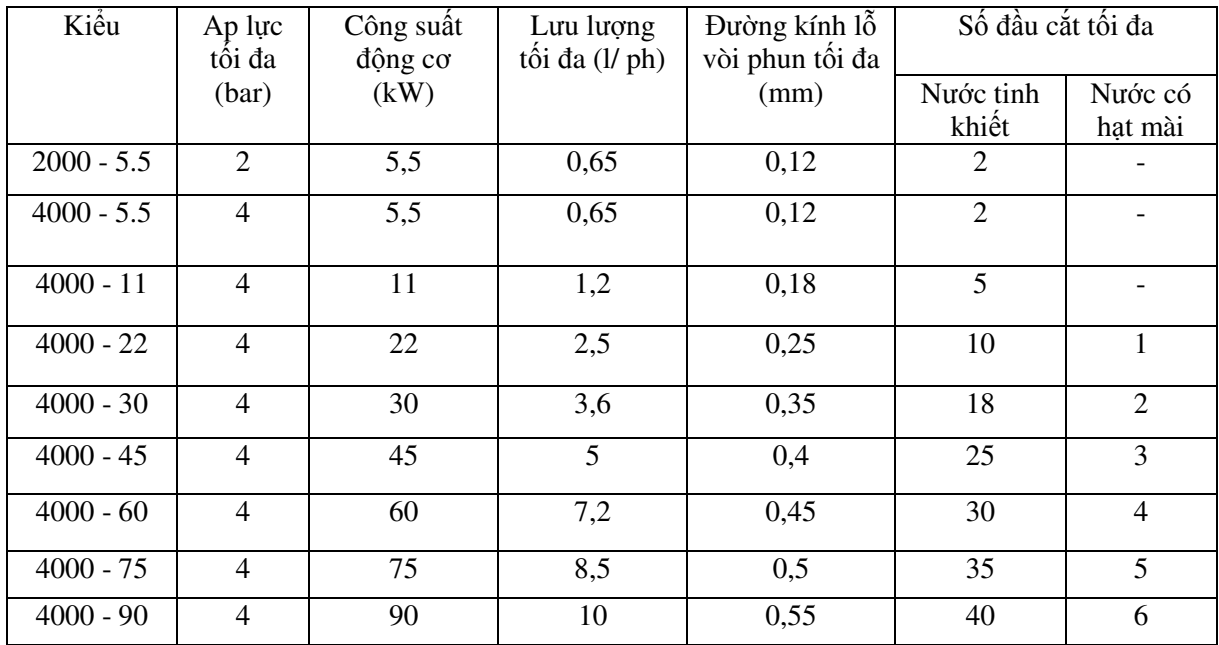

Bảng . Các thông số kỹ thuật của máy gia công bằng tia nước của hãng AquaDAM.

## *Dụng cụ.*

Vòi phun có đường kính  $0,1 \div 0,4$  mm. Đế có tia nước có ñủ năng lượng cho quá trình cắt cần cung cấp một áp suất lên đến 400 MPa và vận tốc phun ra lên đến 900 m/s. Lưu chất ñược tạo áp lực tới mức cần thiết nhờ một bơm thủy lực. Đầu phun gồm có đai ốc hãm và vòi phun.

ðai ốc hãm ñược làm bằng thép không rỉ và vòi phun ñược làm bằng ngọc bích, hồng ngọc hay kim cương. Dùng kim cương thì kéo dài tuổi thọ nhưng giá thành rất cao. Hệ thống lọc ñược sử dụng ñể tách phoi phát sinh trong quá trình gia công.

 Những lưu chất ñược dùng rộng rãi trong gia công bằng tia nước là các dung dịch polymer, vì chúng có xu hướng tạo thành một dòng kết dính.

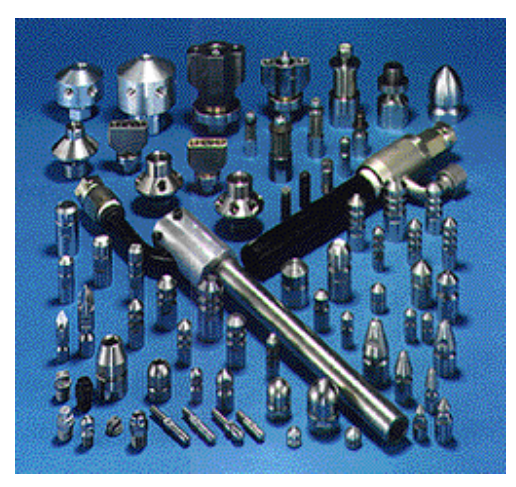

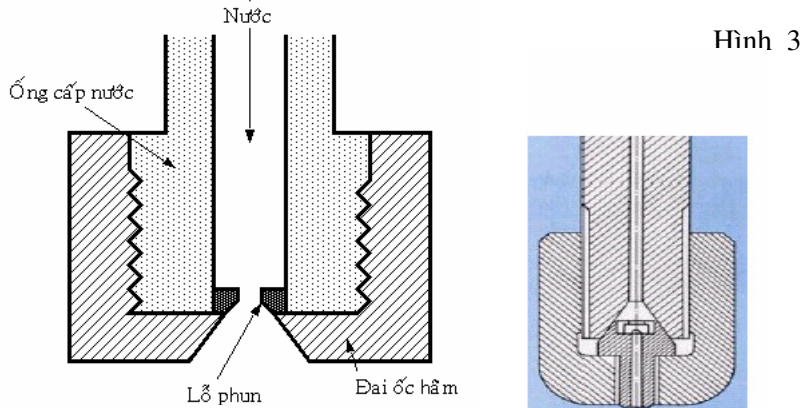

Hình 4*. Cấu tạo ñầu cắt.* 

Hình 3. *Một số dạng ñầu cắt (vòi phun).* 

*Nguyễn Văn Tường*

## **GIỚI THIỆU PHẦN MỀM SOLIDWORKS**

SolidWorks phần mềm thiết kế ba chiều được sử dụng rất rộng rãi trong các lĩnh vực khác nhau như xây dựng, kiến trúc, cơ khí… ñược lập trình bằng ngôn ngữ Visual Basic và sử dụng các công nghệ mới nhất về lĩnh vực ñồ họa máy tính. Phần mềm SolidWorks do công ty SolidWorks phát triển là một trong những phần mềm thiết kế uy tín nhất trên thế giới. Phần mềm này cho phép người sử dụng xây dựng các mô hình chi tiết 3D, lắp ráp chúng lại với nhau thành một bộ phận máy (máy) hoàn chỉnh, kiểm tra ñộng học, cung cấp thông tin về vật liệu…

 Phần mềm SolidWorks cũng cho phép nhiều phần mềm ứng dụng nổi tiếng khác chạy trực tiếp trên môi trường của nó. SolidWorks có thể xuất ra các file dữ liệu định dạng chuẩn để người sử dụng có thể khai thác mô hình trong môi trường các phần mềm phân tích khác như ANSYS, ADAMS, Pro-Casting…Trước sự phát triển lớn mạnh của phần mềm CAD SolidWorks, hiện nay nhiều phần mềm CAD/CAM ñã viết thêm các modul nhận dạng trực tiếp file dữ liệu SolidWorks…

 Giao diện của chương trình rất thuận lợi cho người sử dụng, không bắt người sử dụng phải nhớ tên các lệnh một các chi tiết vì các biểu tượng của các nút lệnh trên các thanh công cụ ñã cho người sử dụng biết sơ bộ về chức năng của chúng.

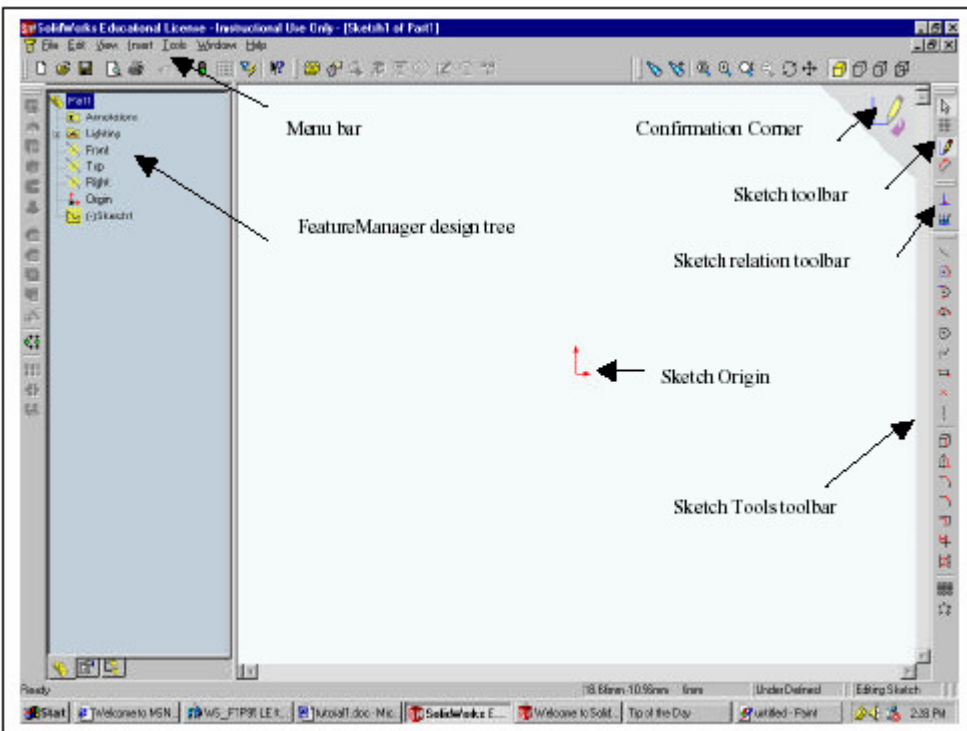

Trong SolidWorks có 3 loại bản vẽ sau :

- Part : được sử dụng để tạo các chi tiết riêng lẻ. Bản vẽ này thường xuyên được sử dụng để tạo các chi tiết 3D.
- Assembly : bản vẽ này liên kết các chi tiết trong bản vẽ Part với nhau để tạo thành một bộ phận máy (máy) hoàn chỉnh. Bản vẽ này có sự liên kết với các chi tiết lại với nhau nên nếu có sự thay đổi nào đó từ bản vẽ Part thì chi tiết tương ứng trên bản vẽ lắp cũng tư đông cập nhật theo.
- Drawing : chủ yếu dùng ñể biểu diễn các hình chiếu hoặc các mặt cắt từ bản vẽ Part hoặc Assembly.

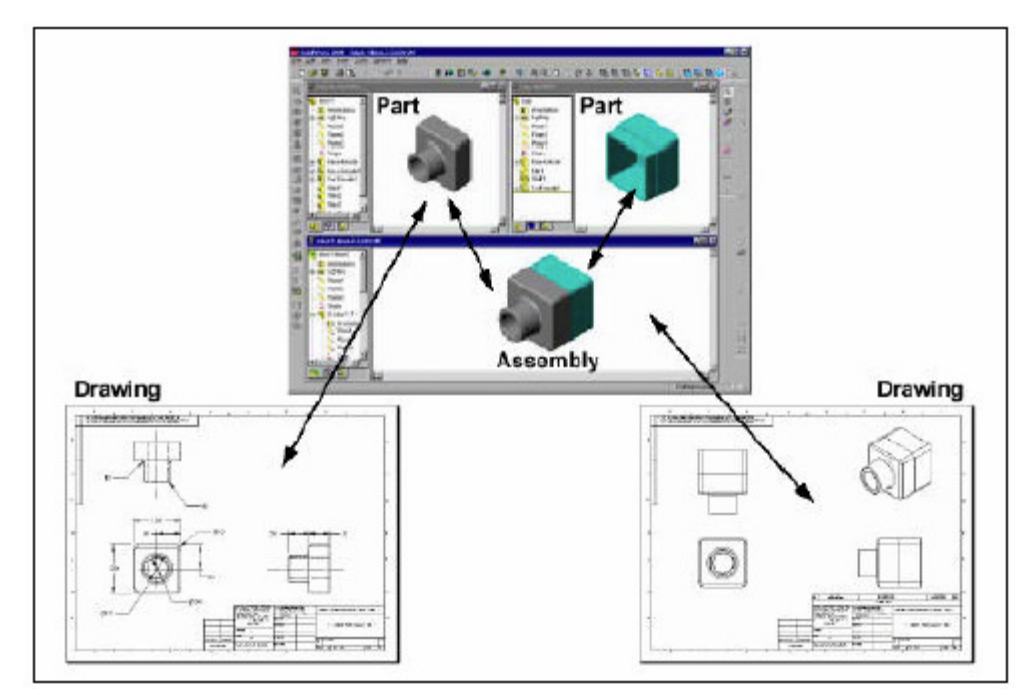

Sau ñây là một số mô hình chi tiết ñược vẽ bằng Solidworks :

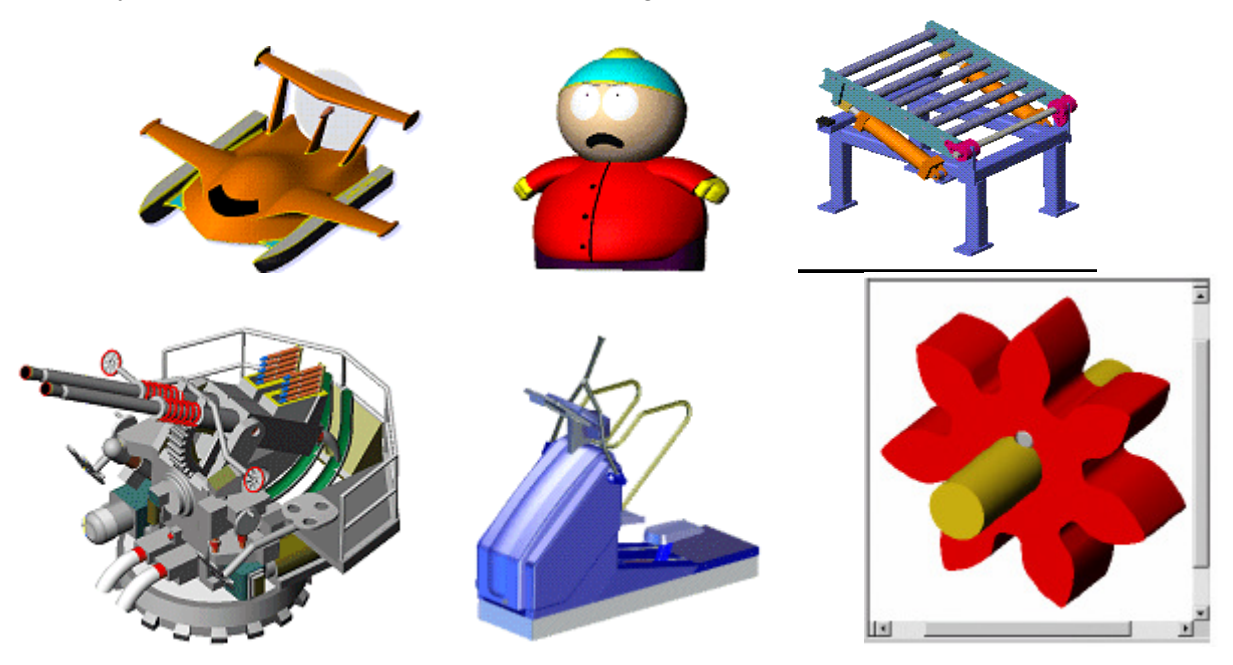

Phần mềm này tương đối dễ sử dụng. Hiện tại trên thị trường đã có sách tiếng Việt hướng dẫn sử dụng phần mềm này (do một nhóm tác giải trường Đại học Bách khoa Hà Nội viết) nhưng ở trình độ căn bản. Ngoài ra cũng dễ dàng tìm được các tài liệu hướng dẵn sử dụng bằng tiếng Anh trên mạng internet.

 Trước những thế mạnh của SolidWorks, hiện tại nhiều trường ñại học, cao ñẳng kỹ thuật ở Việt Nam ñã tiến hành mua bản quyền và giảng dạy cho sinh viên. Một số công ty tư nhân ở thành phố Hồ Chí Minh cũng tổ chức dạng phần mềm này (có ñăng báo). Rất nhiều công ty có vốn ñầu tư nước ngoài ở thành phố Hồ Chí Minh, Biên Hòa, Bình Dương sử dụng phần mềm này cho công việc thiết kế.

Nói chung ñây là phần mềm rất ñáng ñựoc nghiên cứu sử dụng.

## **Nguyn V***ă***n Tng**

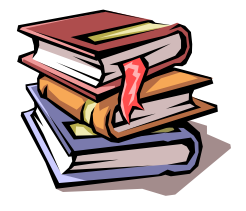

## **GIỚI THIỆU SÁCH**

 **HƯỚNG DẪN SỬ DỤNG SOLIDWORK TRONG THIẾT KẾ 3 CHIỀU**  Tác giả : PGS.TS. Nguyễn Việt Hùng, TS. ðào Hồng Bách Nhà xuất bản Xây Dựng, Hà Nội 2003  $Giá: 29.000đ<sub>o</sub>ông$ 

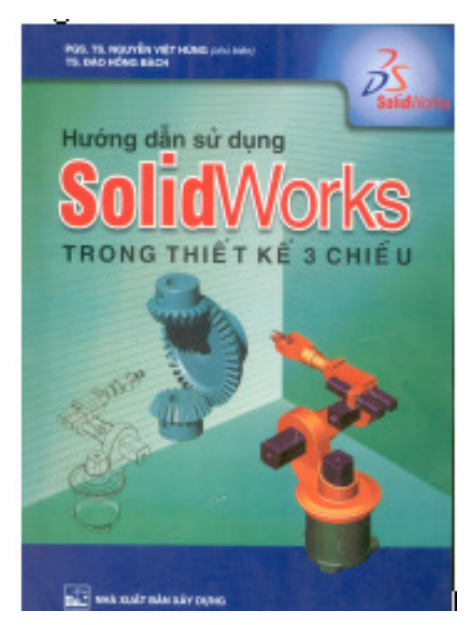

Nội dung sách bao gồm 182 trang với 10 chương như sau :

Chương 1 : Môi trường làm việc

Chương 2 : Thanh công cụ Sketch tools

Chương 3 : Giới thiệu chức năng các công cụ tiện ích trong thiết kế 3D

Chương 4 : Công cụ Extrude, Mirror, Pattern, Fillet, Chamfer, Hole, Shell

Chương 5 : Sử dụng công cụ Revolve, Sweep, Loft

Chương 6 : Công cụ Linear Pattern, Circular Pattern

Chương 7 : Tạo tấm Shell Metal

Chương 8 : Bản vẽ lắp

Chương 9 : Bản vẽ kỹ thuật (Drawing)

Chương 10 : Ví dụ tạo khuôn ñúc

Sách được làm giáo trình cho các kháo đào tạo sử dụng phần mềm Solidwork (trình đô cơ bản) do Trung tâm Phát triển và Ứng dụng Phần mềm công nghiệp (Trung tâm DASI) Trường ñại học Bách khoa Hà Nội kết hợp với Công ty IME Technology của Malaysia tổ chức ñịnh kỳ theo yêu cầu của các doanh nghiệp. Nội dung sách dựa trên các tài liệu tiếng Anh phần **Tutorial** của công ty Solidwork (kèm theo khi cài phần mềm).

ðây là tài liệu rất bổ ích cho sinh viên ngành cơ khí nói chung và cũng là tài liệu hỗ trợ giảng dạy cho giáo viên. Với phần mềm được cài sẵn và cuốn sách này, trong thời gian rất ngắn, mọi người đều có thể tự học ñể tạo ñược các mô hình 3D tương ñối phức tạp.

**Nguyn V***ă***n Tng** 

# **TRANG WEB CỦA TIẾN SĨ ROBERT A. LEMASTER**

Tiến sĩ **Robert A. LeMaster** ñang giảng dạy tại khoa Kỹ thuật trường ñại học bang Tennessee, Hoa Kỳ. Trong trang web của ông, chúng ta có thể tải về nhiều bài giảng hay thuộc các lĩnh vực như :

- Thiết kế máy : Engineering 473- Machine Design
- Tự ñộng hoá : Engineering 475 -Automated Production Systems
- Matlab

Hãy vào địa chỉ http://www.utm.edu/departments/engin/lemaster/ để tải thông tin.

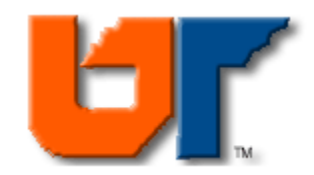

## **College of Engineering and Natural Sciences**

## Spring 2001 Classes ENGR 473 Machine Design ENGR 475 Automated Production Systems Matlab Notes

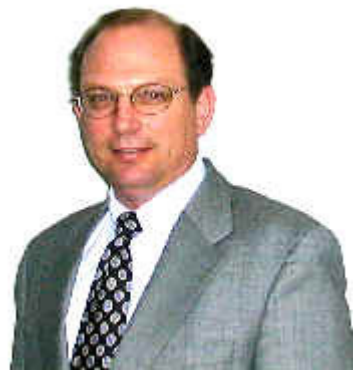

**Robert A. LeMaster, Ph.D.**

## **Engineering 473 Machine Design**

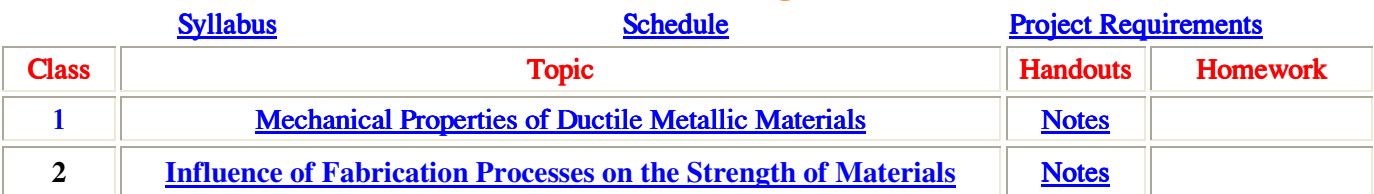

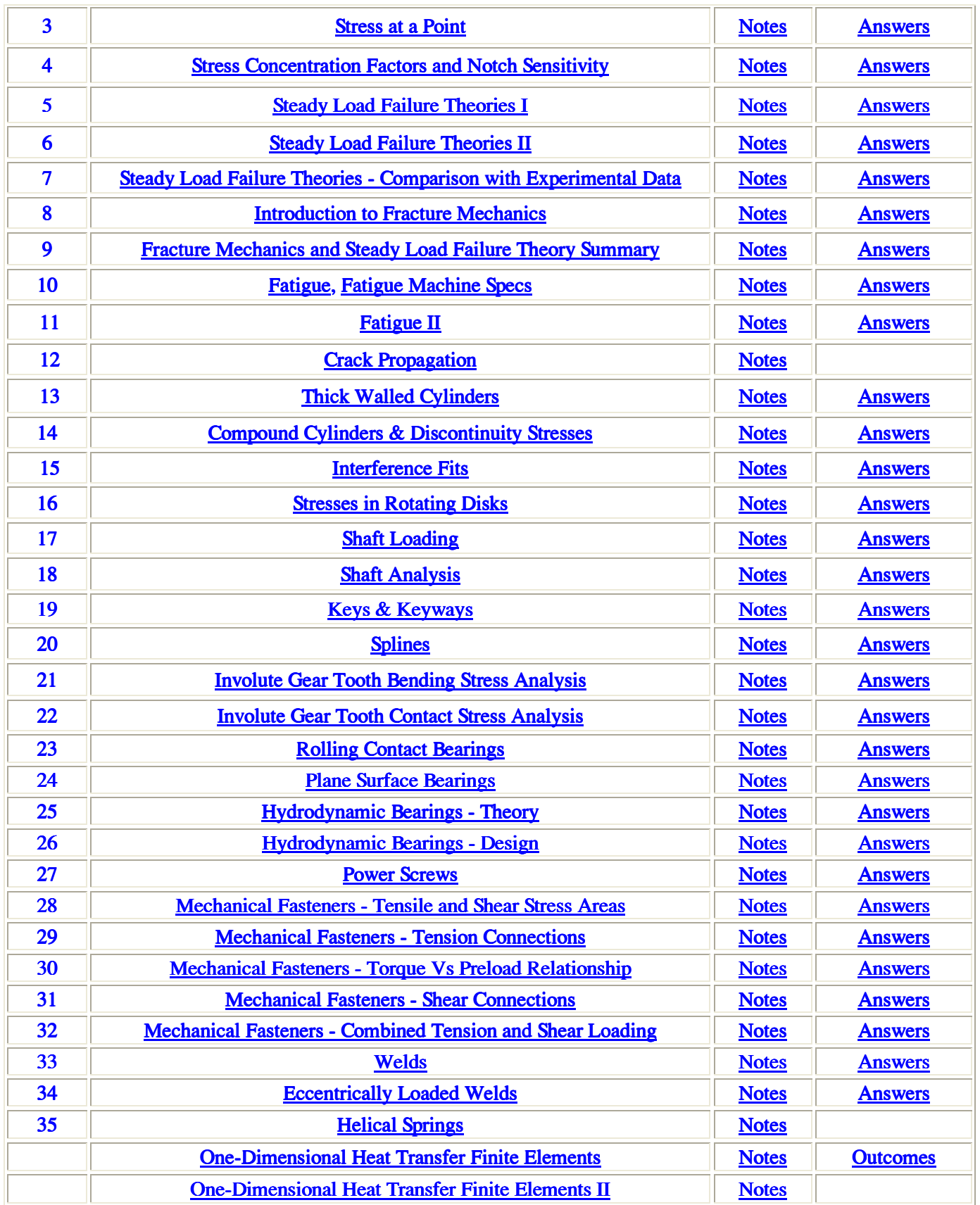

## **Engineering 475 Automated Production Systems**

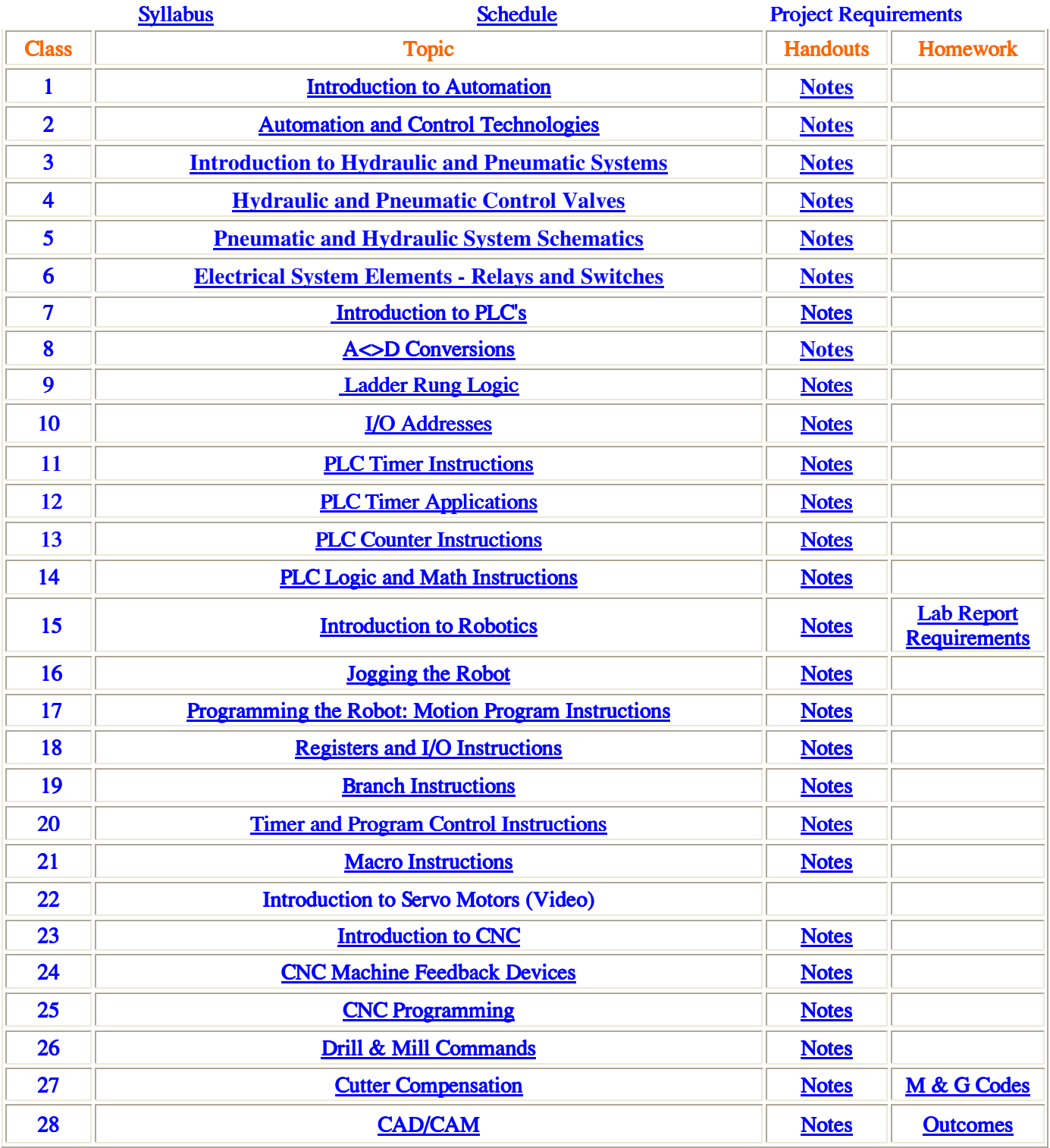

**Nguyn V***ă***n Tng** 

# **CÁCH BẪY LỖI CÁC GIÁ TRỊ NHẬP TRONG CÁC HỘP THOẠI KHI VIẾT CHƯƠNG TRÌNH AUTOLISP**

#### *Ths ðặng Xuân Phương*

 AutoLisp là một ngôn ngữ lập trình khá hiệu dụng ñối với các cán bộ và sinh viên ngành cơ khí cũng như kiến trúc hoặc xây dựng. Một khi công việc vẽ và tính toán thiết ñược lặp ñi lặp lại theo một mô hình nào ñó nhưng kích thước của nó có thể thay ñổi thì ta không nên ñi vẽ lại và cũng không thể dùng lệnh scale mà nên viết một chương trình AutoLisp để tự động hoá công việc tính toán và vẽ. Nhiều người nói rằng cái chính của AutoLisp là sử dụng nó để tạo một macro lệnh của AutoCAD, điều này hoàn đúng nhưng chỉ mới đánh giá hết một phần ba về AutoLisp bởi vì AutoLisp là một ngôn ngữ lập trình theo cú pháp danh sách. Nó có nhiều hàm toán học cơ bản, cũng có xử lý chuỗi, ñiều khiển các vòng lặp, ñiều khiển nhập, truy xuất cơ sở dữ liệu và ghi ñọc file v.v… Bên cạnh ñó một lợi thế ñặc thù của AutoLisp là ngôn ngữ lập trình này có thể sử dụng tất cả các lệnh của AutoCAD làm lệnh của nó. Đây là một công cụ cực kỳ hữu hiệu khi sử dụng AutoLisp để tự động hoá việc tính toán và thiết kế ñồ hoạ trong kỹ thuật so với các ngôn ngữ lập trình có khả năng ñồ hoạ khác như Pascal, Visual C, VisualBasic...

 Khi viết một chương trình AutoLisp kha khá, ñiều nhất thiết là phải có phần nhập dữ liệu. Việc nhập dữ liệu cho chương trình AutoLisp có thể thông qua hai cách: cách 1 thông qua dòng command line của AutoCAD, cách 2 nhờ các hộp thoại. Rõ ràng cách nhập dữ liệu thông qua command line bằng các lệnh như GetInt, GetReal, GetString v.v... tuy đã được AutoLisp bẫy lỗi nhập dùm nhưng khá là không trực quan và thân thiện với người dùng ñồng thời nếu nhập sai thì không sửa lại ñược. Cách nhập dữ liệu bằng hộp hội thoại thì thân thiện và dễ dùng hơn như ta thường thấy trong rất nhiều lệnh phức tạp của AutoCad. Thế thì khi viết một chương trình AutoLisp cỡ vừa và lớn thì bạn thích sử dụng cách nhập số liệu nào? Câu trả lời dĩ nhiên là cách sử dụng hôp thoại vì nó làm cho chương trình mà bạn lập ra rất tiện ích và đẹp mắt trong khâu giải quyết đầu vào.

Một ñiều cần chú ý là khi nhập dữ liệu bằng edittext thì AutoLisp chỉ nhận dữ liệu dưới dạng chuỗi bới vậy ta cần phải xử lý các giá trị nhập này để không gây lỗi cho chương trình khi chạy trong trường hợp ta nhập sai khiểu dữ liệu. ðây là một công việc cần thiết khi bạn muốn chương trình của mình hoàn chỉnh về mặt tin học ở ñầu vào của chương trình. Sau ñây sẽ trình bày một số ví dụ thường gặp khi bẫy lỗi các giá trị nhập trong hộp thoại của chương trình viết bằng AutoLisp.

Giả sử ta cần có một hộp thoại nhập dữ liệu như hình vẽ, bắt buộc số răng và mođun nhập vào phải là số nguyên (integer), hệ số chiều cao răng, góc nghiêng, góc bo đỉnh, góc bo chân là số thực (real) và điều tất nhiên các giá trị này phải có độ lớn nằmn trong một phạm vi nào đó có nghĩa là phải lớn hơn một giá trị min và nhỏ hơn một giá trị max cho trước (khi dữ liệu yêu cầu nhập số thực – có dấu thập phân - mà ta nhập số nguyên thì dĩ nhiên vẫn ñạt yêu cầu). Nếu ta nhập sai kiểu dữ liệu thì chương trình một mực bắt buộc ta nhập lại cho ñúng rồi mới cho con trỏ chuyển sang edittext khác. Khi mới mở hộp thoại, con trỏ nằm ở edittext ñầu tiên, khi nhập xong số liệu và nhấn Enter thì con trỏ nhảy xuống ô khác, nếu muốn sửa lại số liệu của ô ngay kề trên thì ñưa con trỏ lên.

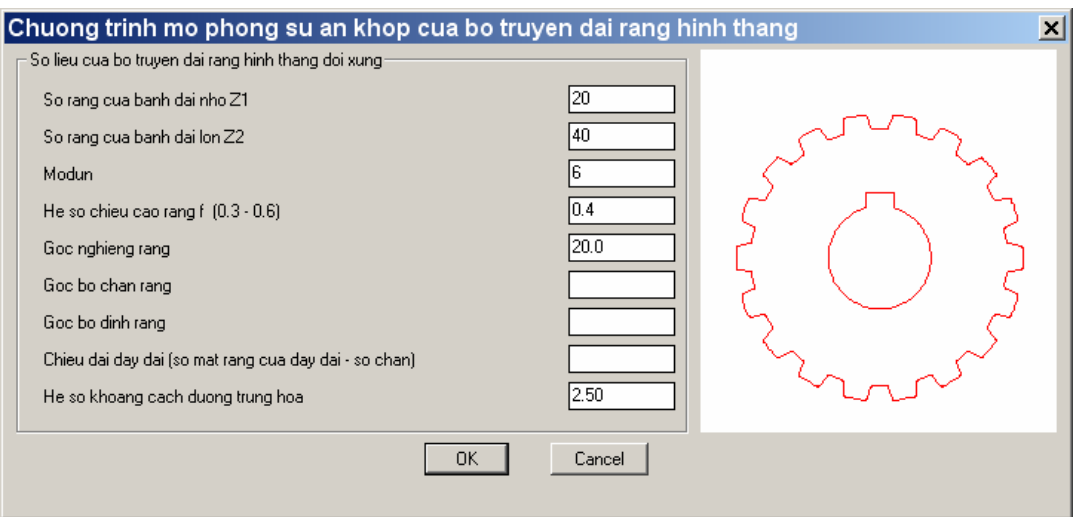

# **GÓC HỌC TẬP**

Để làm được công việc trên đây có thể có nhiều cách nhưng ở đây đưa ra một cách thông qua một hàm kiểm tra nhập mà nó có thể dùng chung để kiểm tra số liệu nhập là số nguyên hay số thực và nó không chấp nhận kiểu dữ liệu không phải là số (ví dụ nhập nhầm hay cố tình nhập chữ) cũng như nó sẽ kiểm tra khoảng giá trị nhập cho phép. Hàm này như sau:

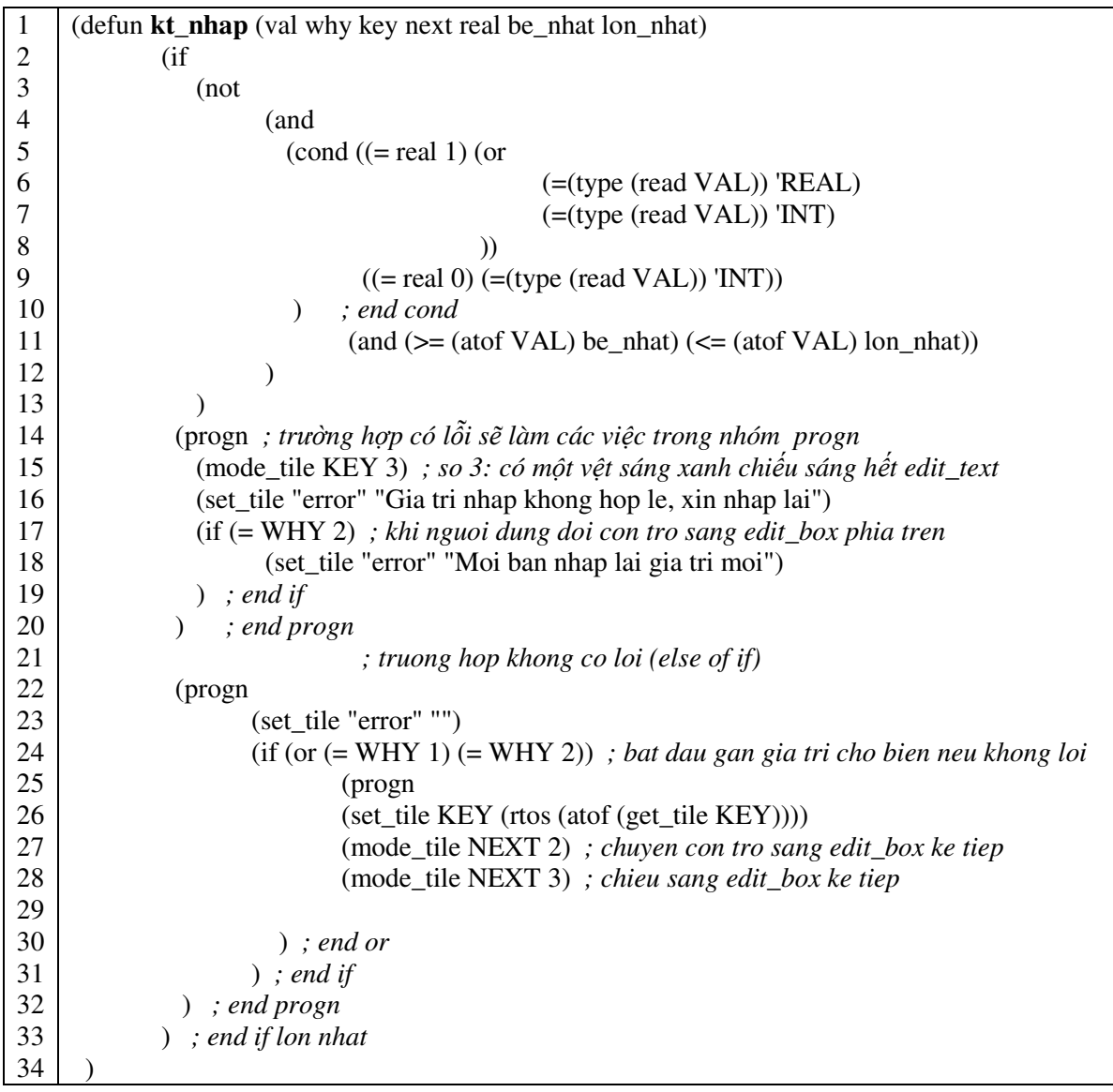

Hàm kt\_nhap có các tham biến cần truyền vào cho nó là:

- val : value của edittext
- why : reason của edittext *(ñể hiểu rõ thêm về các giá trị của reason, xem trong help )*
- key : key của edittext
- next : con trỏ sẽ nhảy đến ô nhập tiếp theo nào khi nhấn phím enter
- real : số liệu nhập có phải là số thực không (1 là số thực; 0 là số nguyên)
- be\_nhat : giá trị bé nhất cho phép
- lon\_nhat : giá trị lớn nhất cho phép

Kiểm tra số liệu nhập được thực hiện nhờ hàm biểu thức điều kiện trong hàm if từ dòng 2 đến dòng 13. Nếu ñiều kiện nhập không hợp lệ thì thông báo lỗi và buộc người dùng nhập lại ñược thể hiện trong nhóm lệnh progn từ dòng 14 ñến dòng 20. Sở dĩ phải nhóm các nhiều dòng lệnh thành một tổ hợp lệnh vì cấu trúc của lệnh if có cấu trúc (*if test\_expression then\_expression else\_expression* ) buộc *then\_expression* và tương tự như vậy

*else\_expression* cũng phải nhóm lại thành một list duy nhất. Nếu ñiều kiện nhập thoả mãn thì thực hiện các lệnh trong nhóm progn từ dòng 22 ñến dòng 32, ở ñây tạm thời tất cả các số liệu nhập ñược chuyển sang dạng chuỗi (dòng 26) ñể sau này sẽ chuyển sang các dạng thực hay nguyên và gán cho các biến số.

Cách sử dụng hàm kt\_nhập (kiểm tra nhập):

Sau khi load hộp thoại xuống bạn cần phải cho các edit text hoạt động hay nói chung là làm cho các tile hoạt đông lên bằng lệnh action tile. Cấu trúc của lệnh action tile là (action tile "key của tile" một lệnh cần thực hiện). Ví dụ từ dòng 11 đến dòng 16 của hàm bay loi, lệnh cần thực hiện trong action tile gồm hai lệnh con nên phải nhóm nó vào một progn. Lệnh con thứ nhất là gọi hàm kiểm tra nhập với các tham số cần truyền là:

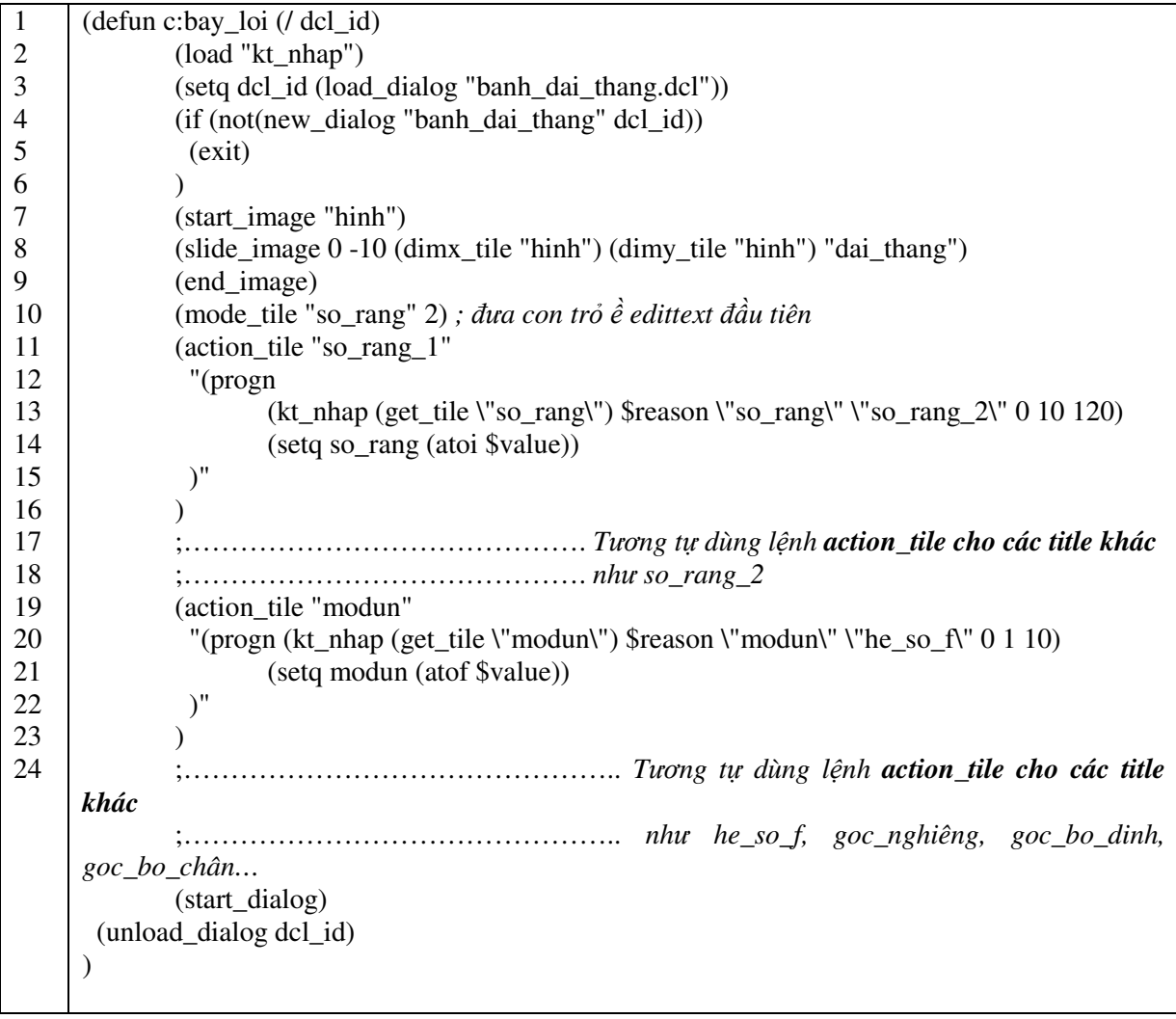

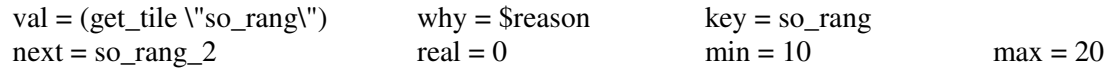

(Chú ý: tên các key do người lập trình ñặt cho các tile khi viết file thiết kế hộp thoại DCL)

 Lệnh thứ hai là chuyển dữ liệu từ chuỗi sang dạng dữ liệu thích hợp và gán cho biến và công việc nhập liệu đã hoàn thành.

Hàm kt\_nhap khá tổng quát nhưng rất gọn nhẹ, chỉ dần dùng một hàm này là banh có thể bẩy lỗi được dữ liệu nhập thường gặp trong bất kỳ hộp thoại AutoLisp nào mà bạn lập. ðể file kt\_nhap không quá phức tạp nên chỉ giới hạn việc bẩy lỗi thông thường. Nó còn giới hạn trong một trong các trường hợp sau: ví dụ như bạn

# **GÓC HỌC TẬP**

không muốn nhận số thực là số âm hay bạn muốn số liệu nhập phải chia hết cho 2 (số chẵn) chẳng hạn thì phải viết thêm vài lệnh vào phần kiểm tra ñiều kiện.

Khi viết một chương trình AutoLisp có sử dụng hộp thoại bạn ñừng bẩy lỗi vội nếu như bạn chưa quen. Hãy tập trung và cái "ruột" của chương trình trước vì bạn là người soạn chương trình thì khó mà nhập nhầm được và là người biết rõ nhất nên nhập giá trị các biến là kiểu dữ liệu gì và phạm vi ra sao. Khi khi ra chạy được kết quả cần thiết thì bạn phải quay trở lại trau chuốt phần giao diện của chương trình trong đó có việc bẩy lỗi số liệu nhập. Hy vọng những gì đã trình bày ở trên sẽ giúp cho các bạn yêu thích tin học mà nhất là làm quen với AutoLisp đỡ mất thời gian và công sức tìm tòi. Chúc các bạn thành công.

## **Hướng dẫn sử dụng Pro/Engineer 2000i Basic Drawing 5**

*Nguyễn Thắng Xiêm* 

Þ60

នl

25 12 ដ!

50 R15

Có thể nói rằng việc hình dung từ bản vẽ 2D sang bản vẽ 3D là ñiều mà các bạn sinh viên luôn chăn trở, bài tập này tôi xin thể hiện chi tiết cầu nối  $(h)$ hình 1) để các ban tham khảo.

Bài tập này chủ yếu dùng các lệnh sau đây:

- Extrude: Tạo khối đùn
- Revolve: Tạo khối tròn xoay
- $-$  Line  $\rightarrow$  2 Points: Tao đường thẳng qua hai điểm
- Cut: Cắt bỏ 1 phần vật liệu khỏi vật thể cho trước
- Modify: Sửa kích thước và chỉnh lý hình dạng của Sketch
- Circle: Vẽ đường tròn
- Mirror: Dựng Sketch ñối xứng với 1 Sketch cho trước
- Rectangle: Vẽ hình chữ nhật
- Text: Khắc chữ (trong Sketch  $\rightarrow$  Adv Goemetry)
- Bài tập được thực hiện như sau:

 **1**. Chọn **New** từ menu **File** hay biểu tượng "Creat new object" → Xuất hiện hộp thoại New với việc chọn trước **Part** → **Solid**. Ở hộp **Name** gõ: Caunoi → **OK** (hình 2).

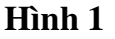

58 Þ32 2 loã

22

110

 $\delta_{\text{\tiny{QBO}}}$   $\mathsf{X}\diagdown$   $\mathsf{I}\cancel{\times}\mathsf{I}\diagup$  R55

ଞ୍ଜା

នា

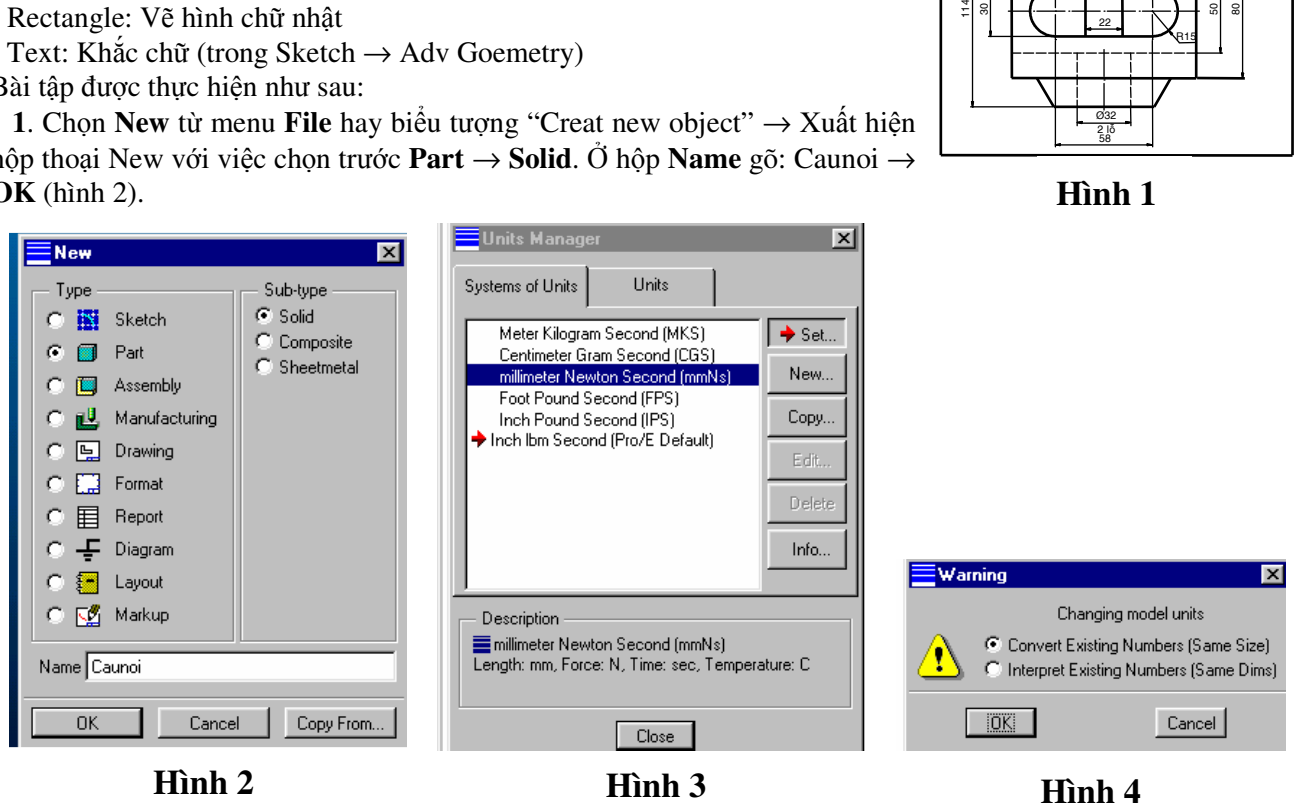

**2**. Chọn **Setup** từ menu **Part** → Xuất hiện hộp thoại **Units Manager** → Chọn nút **Systems of Units** → Chọn **Millimeter Newton Second (mmNs)** → **Set** (hình 3) → Xuất hiện hộp thoại **Warning** → Chọn **Convert Existing Number (Same Size)**  $\rightarrow$  **OK** (hình 4) $\rightarrow$  Close.

## **3. Tạo mặt lồi thứ nhất:**

ñể tạo 3 mặt phẳng tham chiếu là DTM1, DTM2, DTM3 → Chọn **Create** → **Solid** → **Protruction** → **Revolve** → **Solid** → **Done** ñể tạo khối tròn xoay → Chọn **One Side** → **Done**. Xuất hiện dòng nhắc **Select or create a SKETCHING PLANE** → Chọn **DTM2** → **Okay** → Xuất hiện dòng nhắc **Select or create a horizontal or vertical reference for sketching** → **Default**. Nếu không muốn có lưới ô vuông thì ta bấm vào biểu tượng "Toggle the grid on/off"  $\rightarrow$  **off**.

 **Specify Refs** → **Pick DTM1, DTM3** → **Done sel**  $\rightarrow$  **Sketch**  $\rightarrow$  **Line**  $\rightarrow$  **Geometry**  $\rightarrow$  **2 Points**  $\rightarrow$  Đế vẽ đường thắng như hình 5  $\rightarrow$  Vào

**Dimension** ñể lên kích thước với lựa chọn **Normal**,

sau ñó **Pick** vào các ñiểm như hình 5 và kết thúc lệnh bằng nút giữa chuột hay nút trái + shift → **Modify** → **Pick** vào chỉ số kích thước rồi gõ lần lượt là 40, 30, 17 (hình 5) → **Sketch** → **Line** → **Centerline** → **2 Points** chọn 2 ñiểm bất kì trên ñường Centerline → **Regenerate** → **Done** → Chọn **360<sup>0</sup>** → **Done** → **OK**. ChọnView → **Default** hay bấm Ctrl + D chi tiết sẽ hiện ra như hình 6.

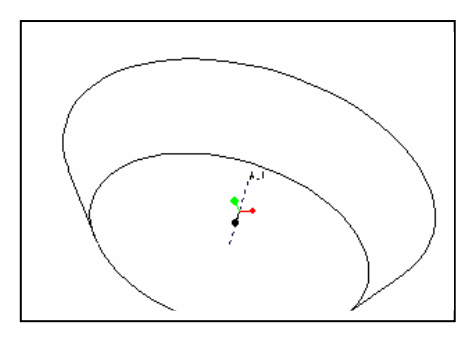

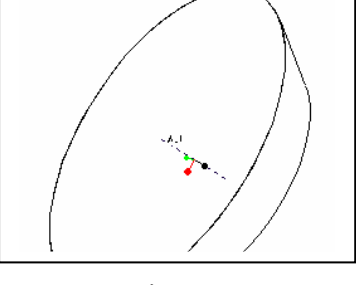

**Hình 6** 

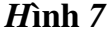

**5**. Chọn **Create** → **Solid** → **Protrusion** → **Extrude** → **Solid** → **Done** → **One Side** → **Done** → **Pick** vào ñáy lớn (hình 7) → **Okay** → **Specify Refs** → **Pick DTM1, DTM2** → **Done sel** → **Sketch** → **Line** → **Geometry** → **2 Points** → **Vẽ** và **Modify** như hình 8 → **Regenerate** → **Sketch** → **Arc** → **3 Points** → **Vẽ** như hình 9 → **Done**  → **Blind** → **Done** → Xuất hiện dòng nhắc **Enter Depth** gõ vào 80 → **Enter** → **OK**. Chọn **View** → **Default** chi tiết sẽ hiện ra như hình 10.

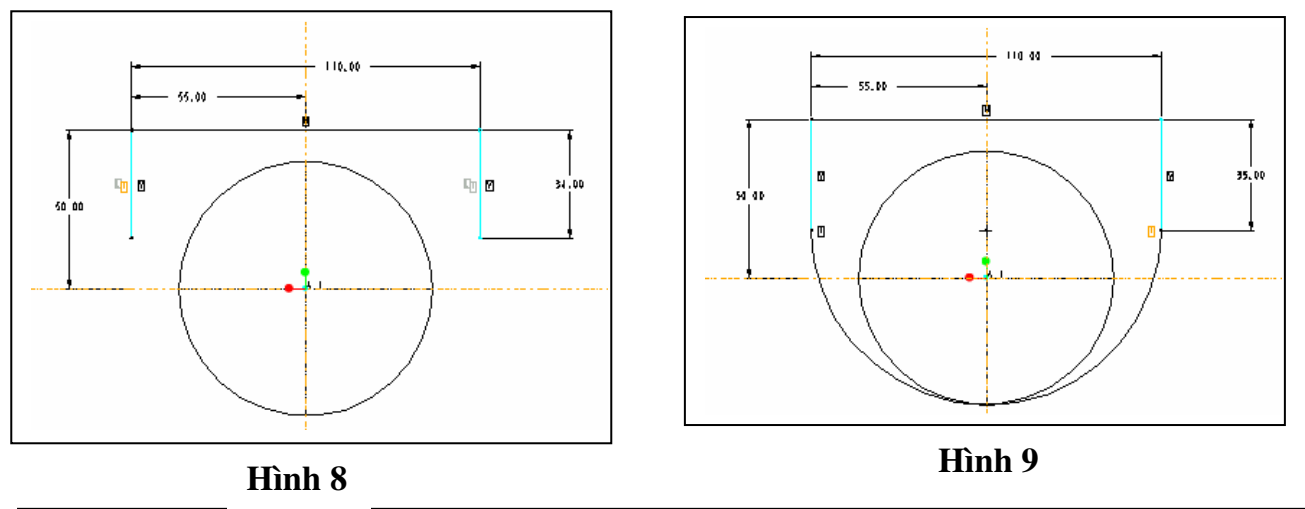

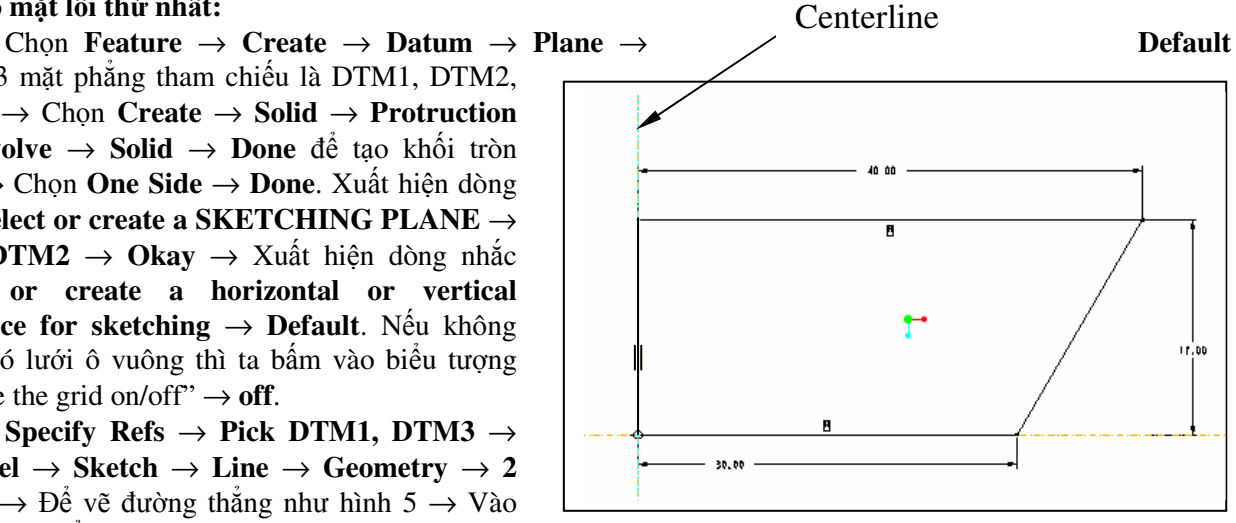

**Hình 5** 

24

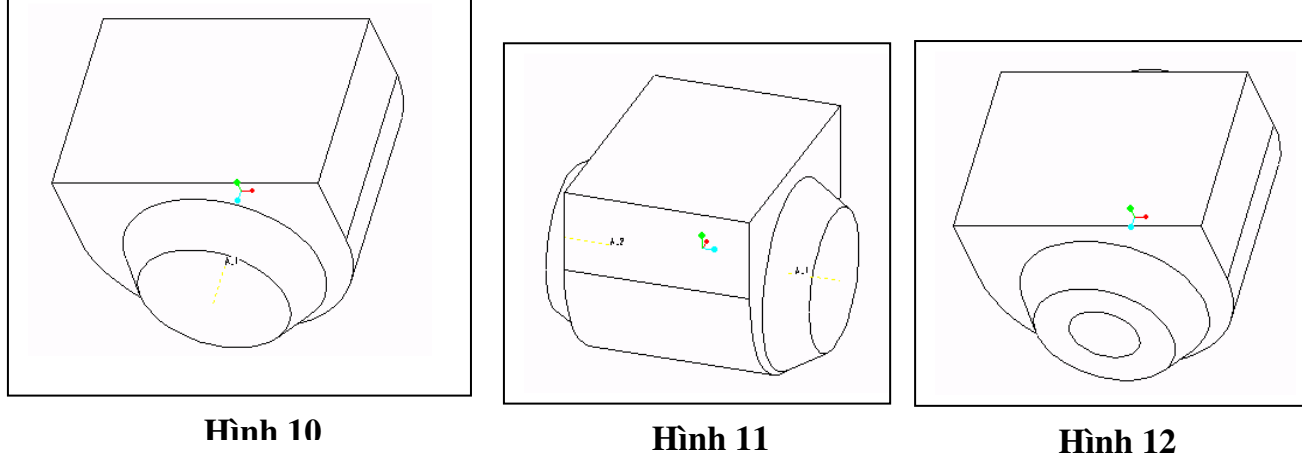

## **6. Tạo thêm mặt phẳng DTM4**

 Chọn **Create** → **Datum** → **Plane** → **Offset** → **Plane** → **Coord Sys** → **Pick** vào mặt DTM3 → **Enter Value** → Xuất hiện dòng nhắc **Enter offset in the indicated direction, <ESC> to quit** gõ vào –57 → **Enter** → **Done**.

#### **7**. **Tạo mặt lồi thứ hai:**

 Chọn **Copy** → **Mirror** → **Select** → **Independent** → **Select** → **Pick** vào mặt lồi sẽ chuyển thành màu ñỏ → **Done Sel** → **Done** → **Pick** vào mặt phẳng DTM4. Chọn **View** → **Default**. Vậy là ta ñã tạo ñược mặt lồi thứ hai như hình 11.

#### **8. Khoan lỗ:**

Chọn **Create** → **Solid** → **Hole** → **Straight** → **Done** → **Coaxial** → **Done** → **Pick** vào ñường tâm A1 hoặc A2 → **One Side** → **Done** → **Thru All** → Xuất hiện hộp thoại **Enter DIAMETER** gõ vào 32→ **Enter** → **OK**. Chon **View** → **Default.** Ta đã khoan lỗ ∅32 như hình 12.

#### **9. Khoét rãnh:**

Chọn **Create** → **Solid** → **Cut** → **Extrude** → **Solid** → **Done** → **One Side** → **Done** → **Pick** vào mặt trên của chi tiết → Xuất hiện mũi tên ñi xuống ta chấp nhận → **Okay** → **Default** → **Specify Refs** → **Pick DTM1, DTM3**  $\rightarrow$  **Done sel**  $\rightarrow$  **Sketch**  $\rightarrow$  **Line**  $\rightarrow$  **Geometry**  $\rightarrow$  **2 Points** → Vẽ hai đường thắng và sau khi **Modify** có kích thước chiều dài là 58, khoảng cách hai ñường là 30 như hình 13 → **Regenerate** → Chọn **Sketch →**  $\text{Arc}$  **→ <b>3 Points** → Vẽ hai cung có bán kính là 15 (hình 14) → **Done** → **Okay** → **Blind** → **Done** → Xuất hiện dòng nhắc **Enter Depth** gõ 12 → **Enter** → **OK.** Chọn **View** → **Default.** Ta có hình vẽ như hình 15. **Hình 13**

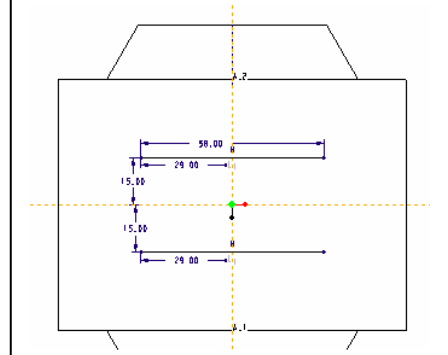

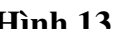

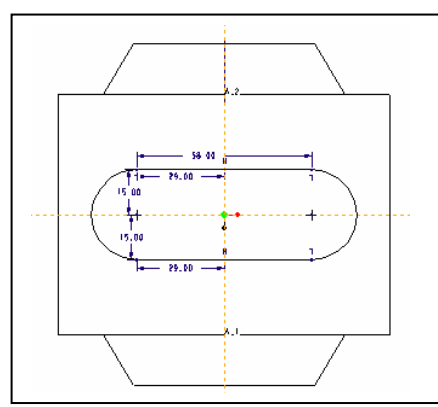

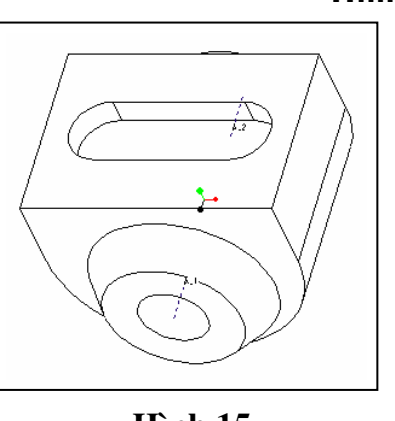

**Hình 14 Hình 15** 

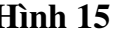

## **10. Khoét rãnh với ñộ sâu 24**

Cách làm tương tự như mục 9 ta có hình vẽ như hình 16.

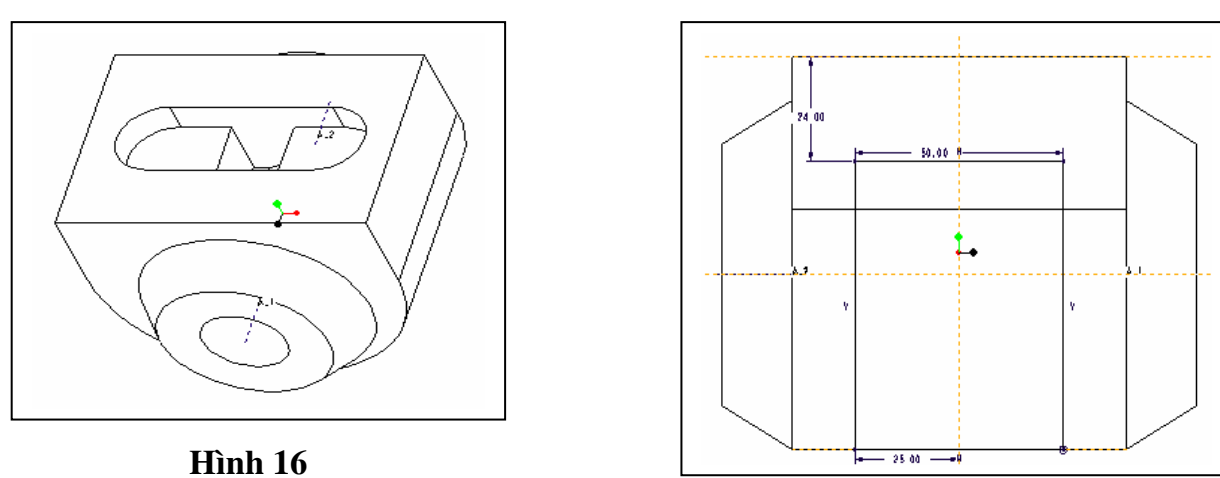

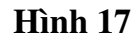

## **11. Khoét chi tiết**

 Chọn **Create** → **Solid** → **Cut** → **Extrude** → **Solid** → **Done** → **One Side** → **Done** → **Pick** vào mặt bên của chi tiết → Xuất hiện mũi tên ñi vào ta chấp nhận → **Okay** → **Default** → **Specify Refs** → **Pick DTM2, DTM4** → **Done sel** → **Sketch** → **Rectangle** → Vẽ hình chữ nhật và sau khi **Modify** có kích thước chiều dài là 66, chiều rộng 50 như hình 17 → **Done** → **Okay** → **Thru All** → **Done** → **OK.** Chọn **View** → **Default.** Ta có hình vẽ như hình 18.

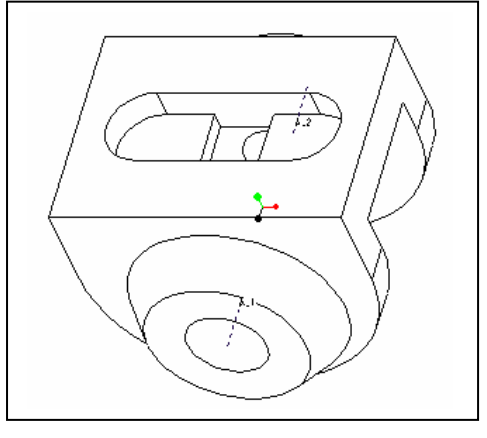

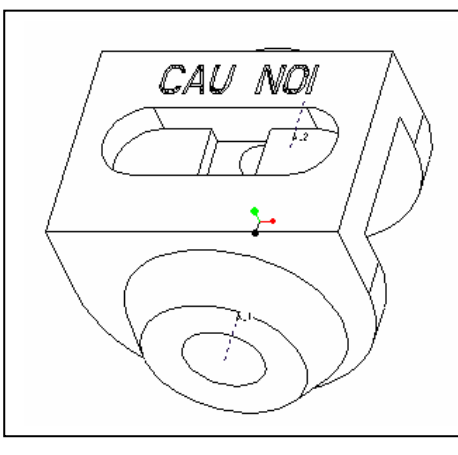

**Hình 18 Hình 19** 

## **12. Nếu muốn khắc tên chi tiết ta làm như sau:**

Chọn **Create** → **Solid** → **Cut** → **Extrude** → **Solid** → **Done** → **One Side** → **Done** → **Pick** vào mặt trên của chi tiết → Xuất hiện mũi tên ñi xuống ta chấp nhận → **Okay** → **Default** → **Specify Refs** → **Pick DTM1, DTM3** → **Done sel** → **Sketch** → **Adv Goemetry** → **Text** → Xuất hiện dòng nhắc **Enter Text** ta gõ CAU NOI → Chọn vùng cần ñặt chữ, ta chọn mặt trên của chi tiết → Xuất hiện lại dòng nhắc **Enter Text**, nếu ta không cần thêm chữ thì nhấn **Enter** → **Done** → **Blind** → **Done** → Xuất hiện dòng nhắc **Enter Depth** ta gõ 3 → **Enter** → **OK**. Chọn **View** → **Default**. Vậy là ta ñã hoàn thành bản vẽ như hình 19.

#### **MỘT SỐ PHƯƠNG PHÁP GHI DUNG SAI KÍCH THƯỚC TRONG AutoCAD**

*Nguyễn Thắng Xiêm* 

Có hai cách ghi dung sai:

- Ghi theo kiểu chữ (ví dụ: ∅30js6 thì kích thước và chữ ñều bằng nhau. ðối với cách ghi này thì cực kỳ đơn giản nên tôi không đưa vào bài viết này).

- Ghi theo kiểu số (ví dụ: 70  $^{+0.02}_{-0.01}$ <sup>+0.02</sup> thì cỡ chữ dung sai bằng 0,7 cỡ chữ kích thước danh nghĩa).

Trong các bản vẽ chi tiết máy, tôi nhận thấy hầu hết các bản vẽ khi ghi dung sai kích thước ñều ghi dưới dạng thủ công, dẫn ñến khi in bản vẽ có nhiều trường hợp xảy ra như: kích thước quá lớn còn dung sai thì lại quá nhỏ và ngược lại hoặc chữ ñâïm nhạt khác nhau (do chọn Font chữ khác nhau) và ñiều quan trọng là thao tác dịch chuyển kích thước, dung dai cho ñúng vị trí là rất lâu (tạm gọi là cách làm thủ công). Chính vì lý do ñó, tôi xin ñưa ra một số phương pháp ñơn giản có thể giúp cho các bạn sinh viên khắc phục ñược vấn đề này.

**1. Phương pháp 1:** Tạo trong Multiline Text (MTEXT) khi kích hay Edit Text (DDEDIT)

**+ Trường hợp 1:** Nếu bạn ñã ghi kích thước của một trục hay một ñoạn thẳng, khi ñó bạn ñã có kích thước nhưng chưa có dung sai, để đánh dung sai bạn làm như sau:

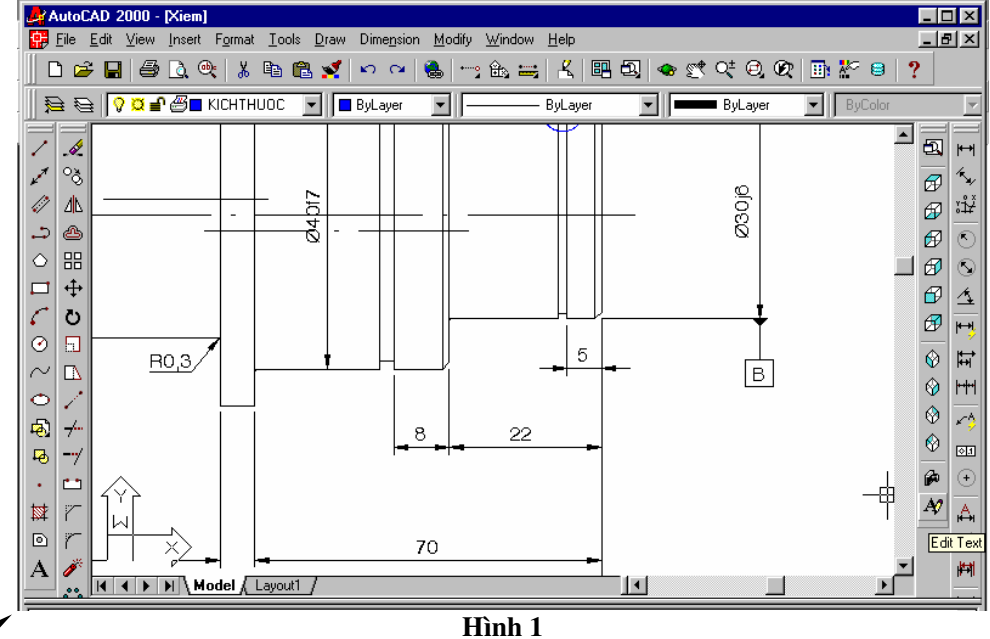

#### MText

Đánh lệnh **Edit Text** hay **Click** vào biểu tượng hoặc đánh phím tắt "ED" (hình 1)→ Enter (hoặc Space) → con trỏ û trở thành → **Click** vào kích thước ta ñã tạo → xuất hiện **bảng Edit text. <u>Ví dụ 1</u>:** Nếu trục có kích thước 70, dung sai là  $^{+0.02}_{-0.01}$  $^{+0.02}_{-0.01}$  ta làm như sau:

Như trên khi đã hiện bảng Edit Text và số 70 là kích thước đã tạo (có kí hiệu  $\langle \rangle \rightarrow \langle \rangle$  + 0,02^ -0,01 ("^" bấm: shift 6)→ đóng khối +0,02^ -0,01 (hình 2)→ Click vào  $\frac{a}{b}$ *a* (hình 3) $\rightarrow$  < >  $\rightarrow$  -0,01  $^{+0,02}_{-0.01}$  (nghĩa là  $70^{+0.02}_{-0.01}$  $_{-0.01}^{+0.02}$ )  $\rightarrow$  OK.

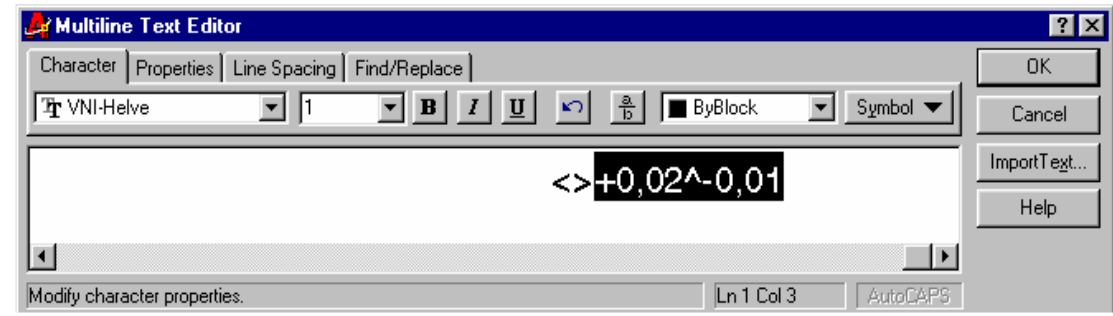

**Hình 2** 

## **TIN HỌC**

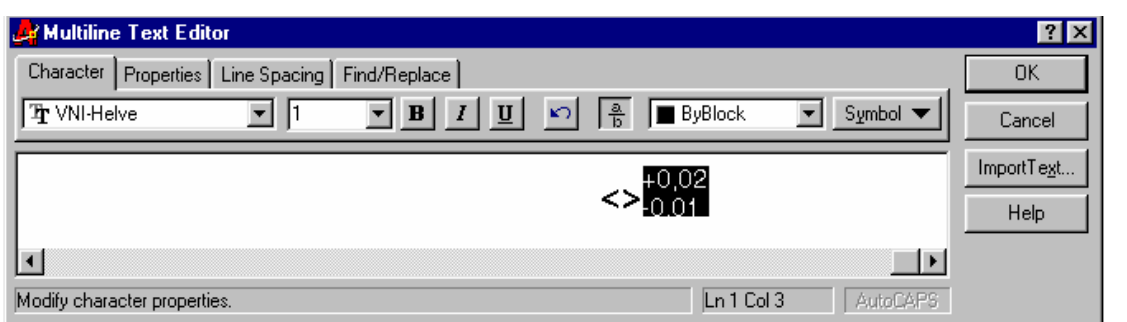

#### **Hình 3**

**Chú ý:** ðể kiểm tra kích cỡ của dung sai và kích thước danh nghĩa có ñúng tiêu chuẩn hay không ta tiến hành làm các bước như sau: khi ñã ñóng khối như hình 3 ta bấm nút phải chuột → **Properties** → Hiện bảng **Stack Properties** → **Text Size** → Sửa thành 70% → **OK**  (hình 4)**.**

**<u>Ví dụ 2</u>:** Nếu trục có kích thước 70, dung sai là <sub>–0.,01</sub> ta làm như sau: Các thao tác ban đầu như trên  $\rightarrow$  < >^ -0,01  $\rightarrow$  đóng khối ^ -0,01

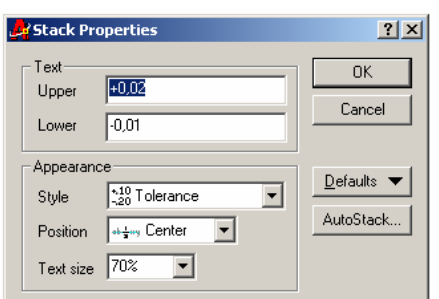

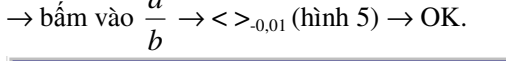

*a*

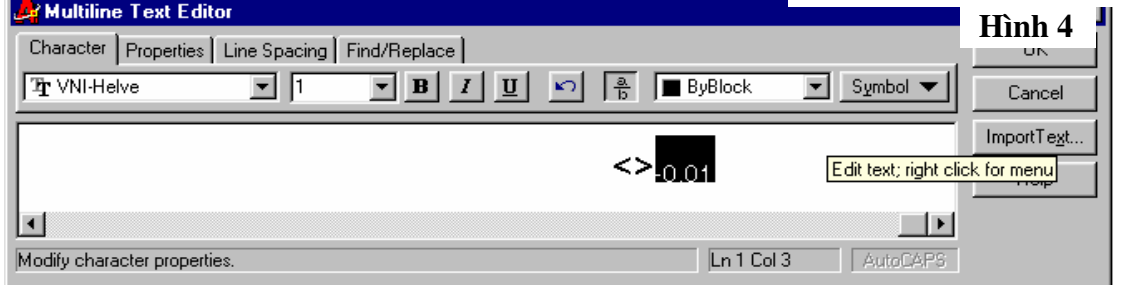

**Hình 5** 

**Ví dụ 3:** Nếu trục có kích thước 70, dung sai là <sup>+0.,02</sup> ta làm như sau: Các thao tác ban đầu như trên → <

 $>$ +0,02^ → đóng khối +0,02^ → bấm vào  $\frac{a}{b}$ *a*  $\rightarrow$  < >  $\rightarrow$  0.02 (hình 6)  $\rightarrow$  OK

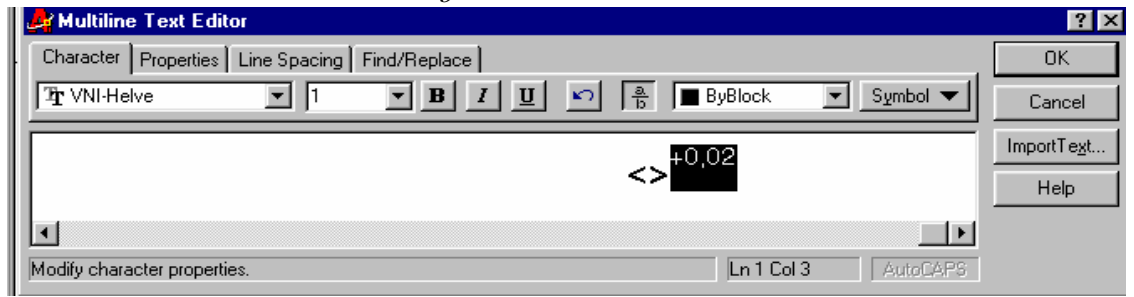

**Hình 6** 

+ Trường hợp 2: Nếu bạn muốn ghi kích thước ở một chỗ bất kỳ thì ta đánh lệnh Multiline Text (MTEXT) hay **Click** vàφ biểu tượng **A** hoặc đánh phím tắt "**T**" → **Enter** (hoặc Space) → con trỏ trở thành → **Tạo vùng cần ñặt kích thước** → xuất hiện **bảng MTEXT** → Các bước còn lại tương tự như trường hợp 1.

**2. Phương pháp 2:** Tạo trong Dimension Style

ðầu tiên vào **Format** → **Dimension Style** (hình 7) hoặc bấm phím tắt "**D**" → **Enter** (hoặc Space) → xuất hiện **bảng Dimension Style** (hình 8) → **Modify** → **Tolerances** → **Tolerances Format** có các lựa chon:

 Method: None (không ghi dung sai); Symmetrical (ghi dung sai ±); Deviation (ghi dung sai trên và dưới);

Precision: phần thập phân từ 0; 0.0; 0.00; 0.000; 0.0000 . . .

Upper value: giới hạn trên

## **TIN HỌC**

 Lower value: giới hạn dưới Scaling for height: tỷ lệ của dung sai so với kích thước (chọn khoảng 0,7) Vertical position: bottom; middle; top (thường chọn middle) Dimension Style Manage  $7x$ Dimension Modify Window Help File Edit View Insert Format Tools Draw Current Dimstyle: STANDARD  $\Box \ncong \blacksquare \mid \bigoplus \blacksquare \lozenge \blacksquare$ Layer.  $\sim$  $\bullet$   $\rightarrow$   $\bullet$   $\rightleftharpoons$   $\land$ w of: <style o∨ Color **STANDARD pel<mark>0¤∎⊛∎</mark>** EIF Set Current Linetype. ayer **Bullaver** 11.3 Lineweight.  $\overline{\overline{Z}}$ New.  $\mathscr{A}$ Text Style. Modify.  $^{\circ}\!\mathring{\circ}$ **Dimension Style**  $Q$ verride. Ø 小 Point Style. Ġ,  $\underline{\mathbb{C}}$ ompare... Multiline Style. 88 Hoits.  $\ddotplus$ Thickness Description<br>STANDARD + Arrow size = 2, Ext line<br>offset = 1, Dim line spacing = 1, Ext line<br>extension = 1, Text inside align = Off, Text  $\ddot{\circ}$ **Drawing Limits** All styles  $\overline{\mathbf{r}}$ Don't list styles in Xrefs  $\Box$ Rename 5  $\bar{\mathbb{D}}$ R0,3 Close  $Heip$ **Hình 7 Hình 8**

 $\underline{\textbf{V}}$ **í dụ**: Để ghi dung sai  $_{-0,01}^{+0,02}$ <sup>+0,02</sup> ta làm các bước như trên → ghi các số liệu như hình 9 → OK → Close

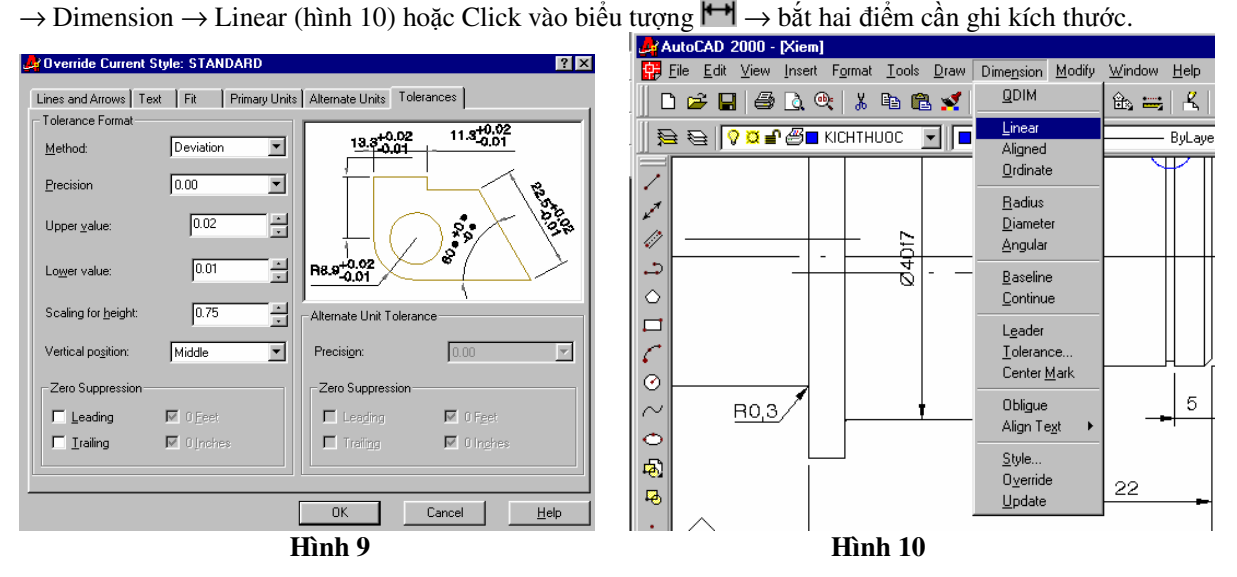

**3. Phương pháp 3:** Lập trình thêm cho AutoCAD bằng ngôn ngữ AutoLISP hoặc Visual LISP ñể thêm cho AutoCAD phần ghi dung sai vào kích thước ñã sẵn có. Trong mục này ta tạo các chương trình có tên DDIMTOLR.LSP và DDIMTOLR.DCL ñể thêm dung sai vào kích thước sẵn có. Chiều cao dung sai phụ thuộc vào biến DIMTFAC.

Sau khi lập trình xong ta gọi chương trình bằng cách nhập dòng lệnh Ddimtolr, đầu tiên ta chọn kích thước cần thêm dung sai, sau đó hộp thoại Tolerance Format sẽ xuất hiện. Ta nhập các số liệu như trong hình 11.

#### **4. Phương pháp 4:** Tạo Block

**Chú ý:** Trong phương pháp 3 và 4 tôi xin đưa ra để các ban tham khảo, vì nó không có sẵn trong AutoCAD và ñòi hỏi bạn phải biết lập trình AutoLISP và cách tạo Block . Bạn nào muốn biết thêm chi tiết về lập trình hay tạo Block trong AutoCAD thì xin liên hệ với tôi theo ñịa chỉ hoặc văn phòng Bộ môn Chế tạo máy.

 Qua các phương pháp trên hy vọng các bạn sẽ hoàn thành bản vẽ ñược tốt hơn và nhanh hơn.

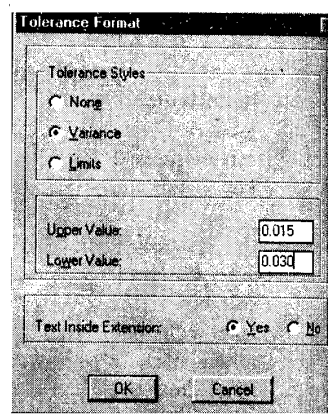

#### **Hình 11 Hình 11**

 Nội san sau chúng tôi xin trình bày một số phương pháp ñánh ∅ và các kí tự khác khi **Other** trong Symbol của AutoCAD không mở được.

-Abrasive Chất liệu mài -Abrasive belt Băng tải gắn hạt mài -Abrasive slurry Bột nhão (mài) -Accurate grinding Sự mài chính xác -Centerless grinding Mài vô tâm -Coarse grinding Sự mài thô -Cylinder wheel **Dá** mài hình trụ -Cylindrical grinding Mài tròn ngoài -Dick-type wheel **Diamai** bá mài dạng đĩa -Disk wheel **bá** mài đĩa -Dry/wet grinding Sự mài khô/ướt -Face grinding Sự mài mặt đầu -Face-grinding spindle Trục chính mài mặt ñầu -Fine grinding Sự mài tinh -Flaring cup wheel Dá mài hình châu côn -Flat surface grinding Sự mài phẳng -Form grinding Sự mài định hình -Grain Hat mài -Grain size Cỡ hạt -Grain size index -Grind Mài -Grinding wheel **Damai** -Grinding wheel marking Ký hiệu đá mài -Grinding wheel structure Cấu trúc ñá mài -Grindstone **Dá** mài -Infeed grinding Mài tiến ngang -Internal grinding Mài tròn trong -Longtitudinal grinding Sự mài dọc -Longtitudinal table Bàn dọc -Magnetic chuck Mâm từ tính -Mouting of grinding wheel Gá lắp đá mài -Plane grinding Sự mài phẳng -Plunge cut grinding Mài tiến ngang -Preliminary grinding Sư mài thô -Straight cup wheel Dá mài hình chậu -Straight wheel **Dá mài phẳng** -Surface grinding Sự mài phẳng

- -Thread grinding Sumai ren
- 
- -Wheel shape Dang đá mài

## **Grinding : Mài**

-Abrasive-belt grinding Sự mài bằng băng tải gắn hạt mài -Diamond-point dresser Bút kim cương sửa dá mài -Grinding wheel grade Cấp ñộ cứng của ñá mài Coola Grinding Work<br>pieces Grinding thẳng -Traverse grinding Sư mài tiến dọc

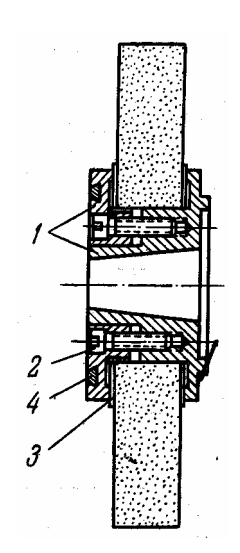

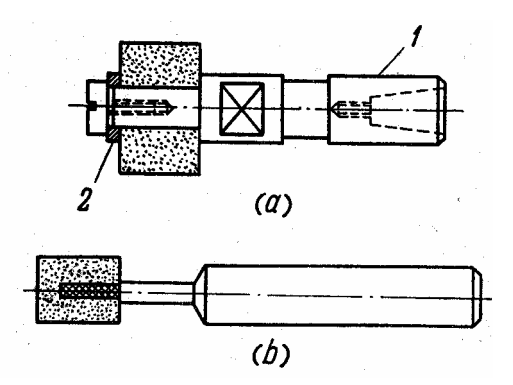

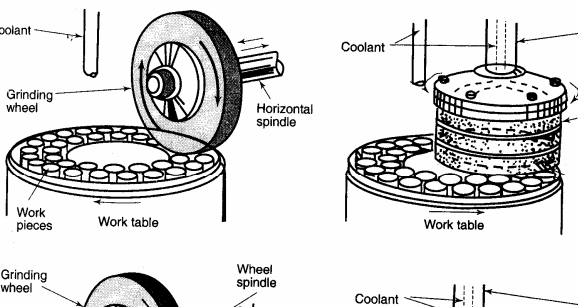

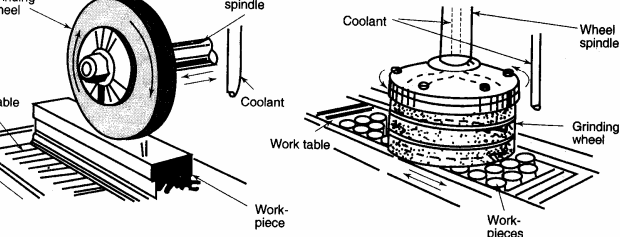

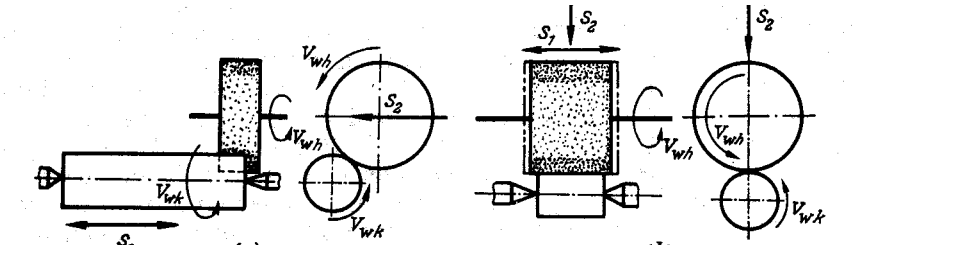

**Nguyn V***ă***n Tng** 

Wheel<br>Spindle

Grinding

## **Chịu trách nhiệm xuất bản**

TS. Nguyễn Văn Ba

## **Tổng biên tập**

ThS. Nguyễn Văn Tường

## **Ban biên tập**

ThS. Nguyễn Văn Tường ThS. Trần Doãn Hùng KS. Nguyễn Hữu Thật KS. Nguyễn Thắng Xiêm

## **Danh sách các cộng tác viên :**

Đỗ Đình May (Bộ môn Vẽ kỹ thuật), Trần Hưng Trà, Phạm Bá Linh (Bộ môn Cơ học). Đặng Xuân Phương (Bộ môn Chế tạo máy), Bùi Thế Hùng, ðỗ trí Tuấn cùng tập thể lớp 42CT-1; Nguyễn Văn Biên , Lê Thanh Tòan, Lâm Văn Sơn cùng tập thể lớp 42CT-2.

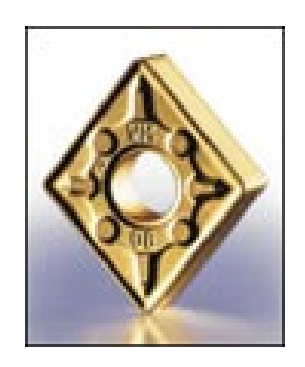

Kính mời Quý thầy cô và các bạn sinh viên tham gia câu lạc bộ. Mọi chi tiết xin liên hệ ban biên tập hoặc e-mail về địa chỉ caulacboctm@yahoo.com